# **Oracle® Communications Network Charging and Control**

SIGTRAN Technical Guide

Release 12.0.2

December 2018

# **Copyright**

Copyright © 2018, Oracle and/or its affiliates. All rights reserved.

This software and related documentation are provided under a license agreement containing restrictions on use and disclosure and are protected by intellectual property laws. Except as expressly permitted in your license agreement or allowed by law, you may not use, copy, reproduce, translate, broadcast, modify, license, transmit, distribute, exhibit, perform, publish, or display any part, in any form, or by any means. Reverse engineering, disassembly, or decompilation of this software, unless required by law for interoperability, is prohibited.

The information contained herein is subject to change without notice and is not warranted to be errorfree. If you find any errors, please report them to us in writing.

If this is software or related documentation that is delivered to the U.S. Government or anyone licensing it on behalf of the U.S. Government, then the following notice is applicable:

U.S. GOVERNMENT END USERS: Oracle programs, including any operating system, integrated software, any programs installed on the hardware, and/or documentation, delivered to U.S. Government end users are "commercial computer software" pursuant to the applicable Federal Acquisition Regulation and agency-specific supplemental regulations. As such, use, duplication, disclosure, modification, and adaptation of the programs, including any operating system, integrated software, any programs installed on the hardware, and/or documentation, shall be subject to license terms and license restrictions applicable to the programs. No other rights are granted to the U.S. Government.

This software or hardware is developed for general use in a variety of information management applications. It is not developed or intended for use in any inherently dangerous applications, including applications that may create a risk of personal injury. If you use this software or hardware in dangerous applications, then you shall be responsible to take all appropriate fail-safe, backup, redundancy, and other measures to ensure its safe use. Oracle Corporation and its affiliates disclaim any liability for any damages caused by use of this software or hardware in dangerous applications.

Oracle and Java are registered trademarks of Oracle and/or its affiliates. Other names may be trademarks of their respective owners.

Intel and Intel Xeon are trademarks or registered trademarks of Intel Corporation. All SPARC trademarks are used under license and are trademarks or registered trademarks of SPARC International, Inc. AMD, Opteron, the AMD logo, and the AMD Opteron logo are trademarks or registered trademarks of Advanced Micro Devices. UNIX is a registered trademark of The Open Group.

This software or hardware and documentation may provide access to or information about content, products, and services from third parties. Oracle Corporation and its affiliates are not responsible for and expressly disclaim all warranties of any kind with respect to third-party content, products, and services unless otherwise set forth in an applicable agreement between you and Oracle. Oracle Corporation and its affiliates will not be responsible for any loss, costs, or damages incurred due to your access to or use of third-party content, products, or services, except as set forth in an applicable agreement between you and Oracle.

# **Contents**

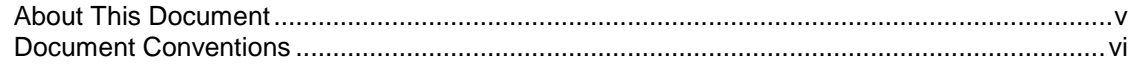

# **Chapter 1**

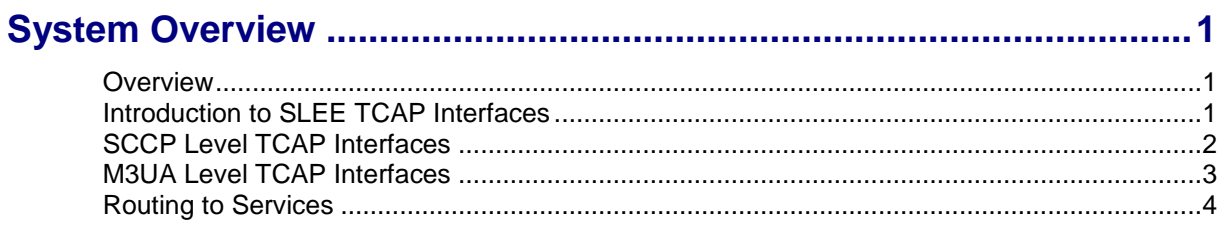

# **Chapter 2**

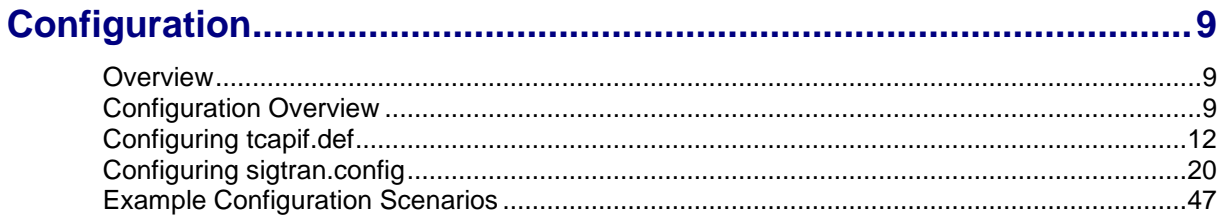

# **Chapter 3**

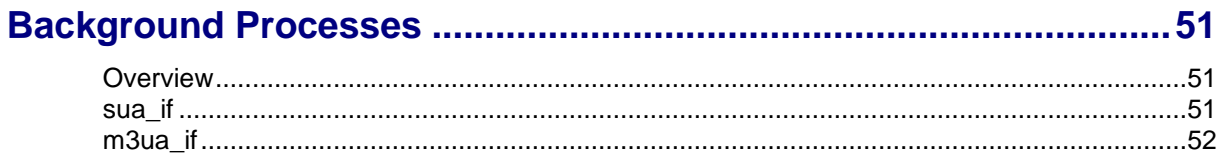

# **Chapter 4**

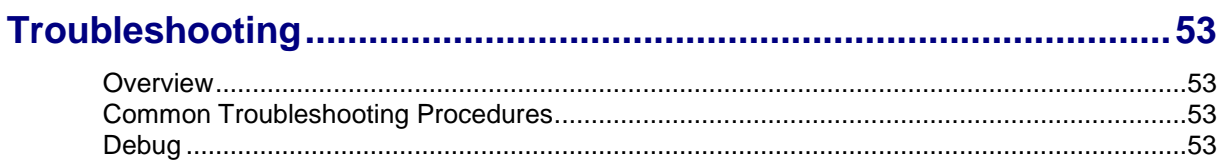

# **Chapter 5**

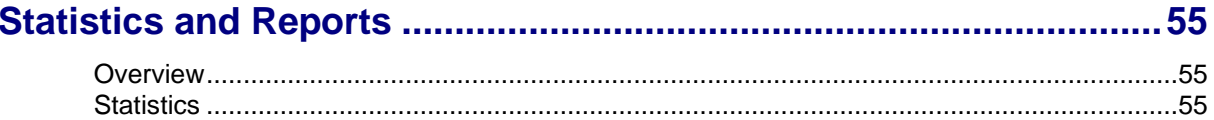

# **Chapter 6**

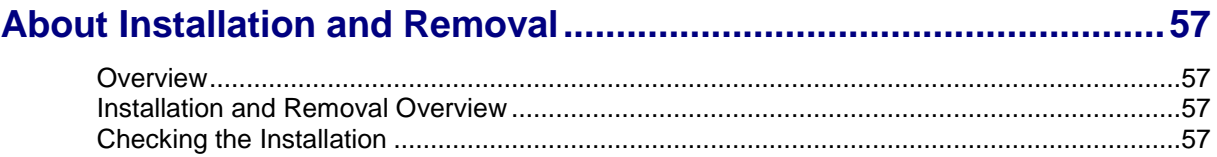

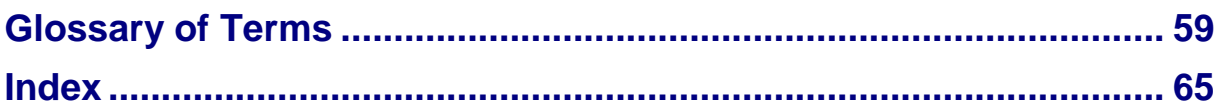

# <span id="page-4-0"></span>**About This Document**

## **Scope**

The scope of this document includes all the information required to install, configure and administer the SIGTRAN Interfaces application.

## **Audience**

This guide was written primarily for system administrators and persons installing and administering the SIGTRAN Interfaces application. The documentation assumes that the person using this guide has a good technical knowledge of the system.

## **Prerequisites**

Although there are no prerequisites for using this guide, familiarity with the target platform would be an advantage.

A solid understanding of Unix and a familiarity with IN concepts are an essential prerequisite for safely using the information contained in this technical guide. Attempting to install, remove, configure or otherwise alter the described system without the appropriate background skills, could cause damage to the system; including temporary or permanent incorrect operation, loss of service, and may render your system beyond recovery.

This manual describes system tasks that should only be carried out by suitably trained operators.

# **Related Documents**

The following documents are related to this document:

- *Service Logic Execution Environment Technical Guide*  $\bullet$
- *Service Management System Technical Guide*

# <span id="page-5-0"></span>**Document Conventions**

# **Typographical Conventions**

The following terms and typographical conventions are used in the Oracle Communications Network Charging and Control (NCC) documentation.

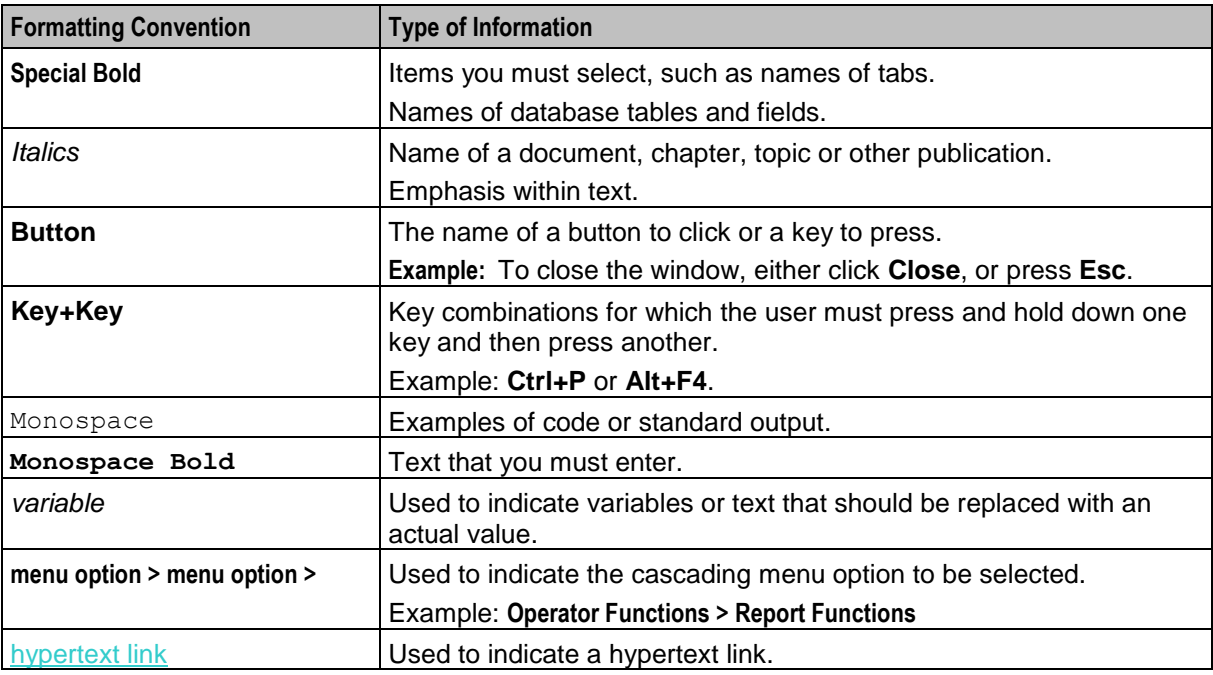

Specialized terms and acronyms are defined in the glossary at the end of this guide.

<span id="page-6-1"></span>Chapter 1 **System Overview**

# <span id="page-6-4"></span><span id="page-6-2"></span><span id="page-6-0"></span>**Overview**

#### **Introduction**

This chapter provides a high-level overview of the application. It explains the basic functionality of the system and lists the main components.

It is not intended to advise on any specific Oracle Communications Network Charging and Control (NCC) network or service implications of the product.

## **In this Chapter**

This chapter contains the following topics.

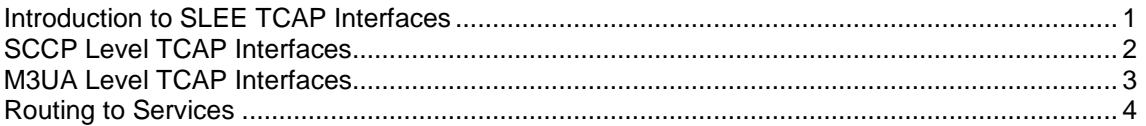

# <span id="page-6-3"></span>**Introduction to SLEE TCAP Interfaces**

#### **Introduction**

The Oracle SIGTRAN TCAP Interface is a SLEE interface that enables the SLEE to inter-work with a TCAP Protocol stack.

The interface converts messages arriving from the TCAP Protocol stack and converts them into SLEE events. The SLEE events are then sent to the application which is configured to handle the call. The SIGTRAN TCAP Interface also converts SLEE events coming from a SLEE application back into a form the TCAP Protocol stack can understand.

For more information about SLEE events and applications, see *SLEE Technical Guide*.

#### **Service routing and message correlation**

The SIGTRAN TCAP Interface also has a role in routing calls to services on the platform.

It routes the message setting one of the following:

- The SLEE service key for the message
- A correlation ID which matches the message to one sent to the SLEE earlier (in this case, the  $\bullet$ second message will use the same service key as the first)

#### **TCAP Protocol stack**

A TCAP Protocol stack is a software implementation of a networking protocol suite. It involves a group of protocols working together to allow Oracle platform software and hardware to communicate with a telecommunications network.

The protocols are:

- <span id="page-7-1"></span>**TCAP**
- underlying protocols such as SCCP/MTP or SUA/SCTP/IP  $\bullet$

The hardware is Network Interface Cards on an applicable high-performance server-based platform.

The networks typically support Intelligent Network-type Signaling Control and other associated or similar functions.

# **TCAP Interface layers**

The SIGTRAN TCAP Interface used in a specific installation will depend on the requirements of the network and the type of physical interface and network protocols used.

Generally, the SIGTRAN TCAP Interface which will be installed is built from underlying layers of smaller protocol stacks which sit below the TCAP layer. These layers may be comprised of TCP/IP or SIGTRAN protocols (SUA/SCCP/M3UA). They may be provided and supported by Oracle and/or third party vendors.

## **Available TCAP Interfaces**

This table lists the available SIGTRAN TCAP Interfaces.

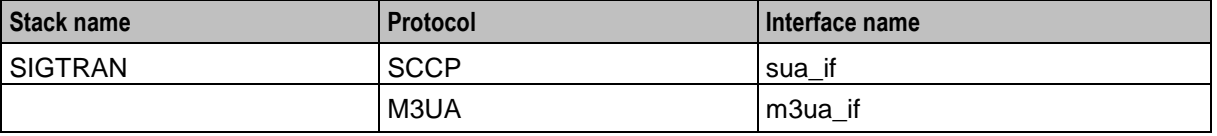

# <span id="page-7-0"></span>**SCCP Level TCAP Interfaces**

#### **Introduction**

The SIGTRAN TCAP Interface stack can be used to translate to a third party SCCP/SUA implementation.

# **SIGTRAN SCCP/SUA interface diagram**

This diagram shows the SIGTRAN SCCP/SUA interface on a SLC.

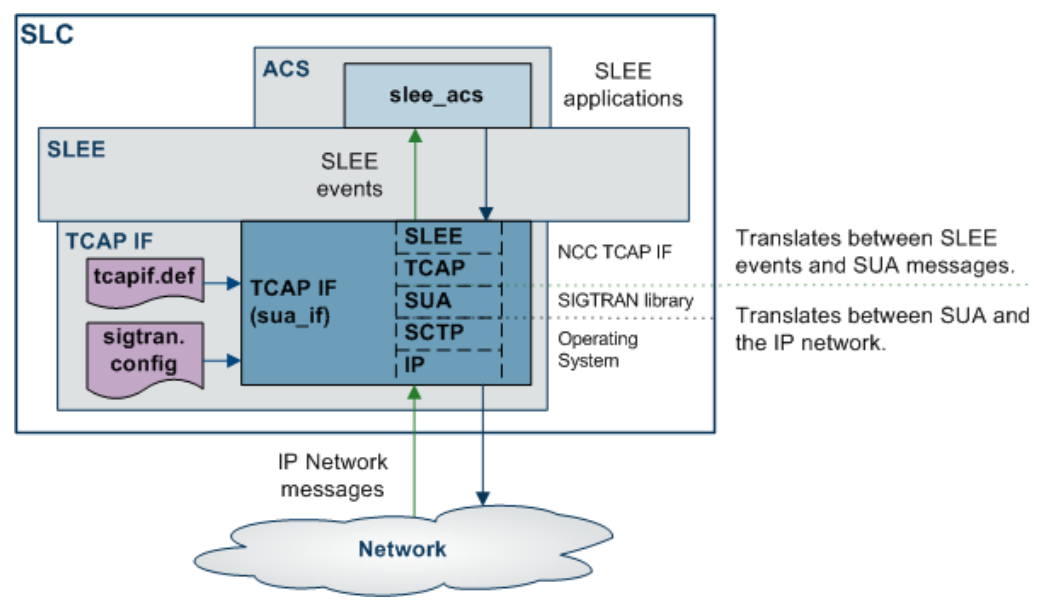

# <span id="page-8-1"></span>**SIGTRAN/SUA interface components**

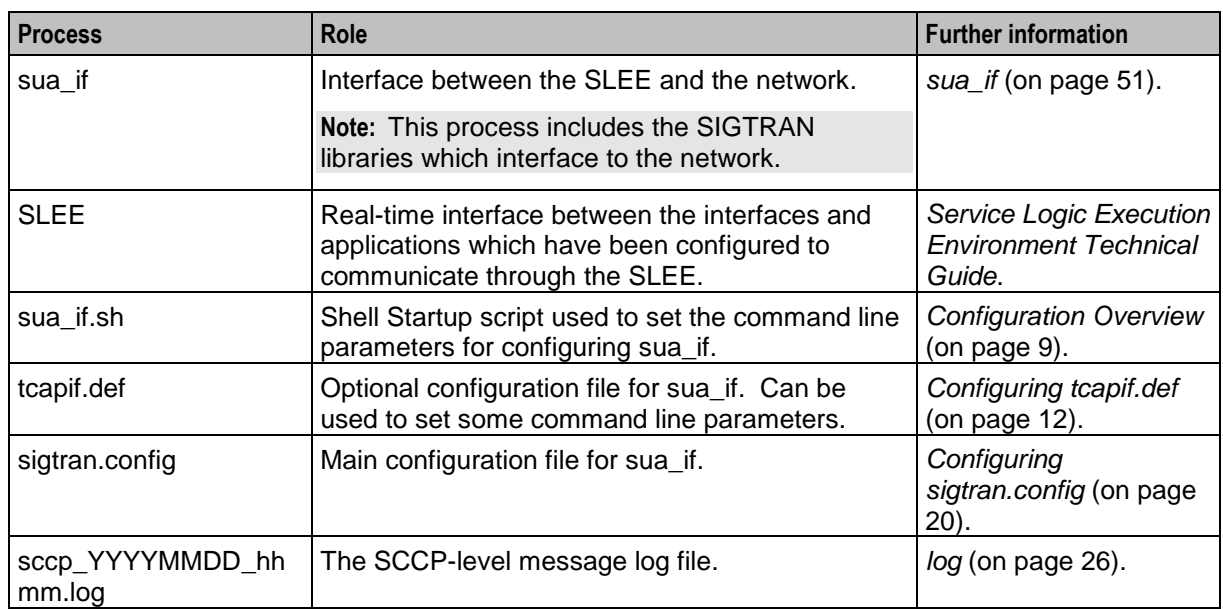

This table describes the main components in the SUA version of the SIGTRAN TCAP Interface.

# <span id="page-8-0"></span>**M3UA Level TCAP Interfaces**

# **Introduction**

The SIGTRAN TCAP stack can be used to translate to a third party SCCP/M3UA implementation.

# **SIGTRAN m3ua interface diagram**

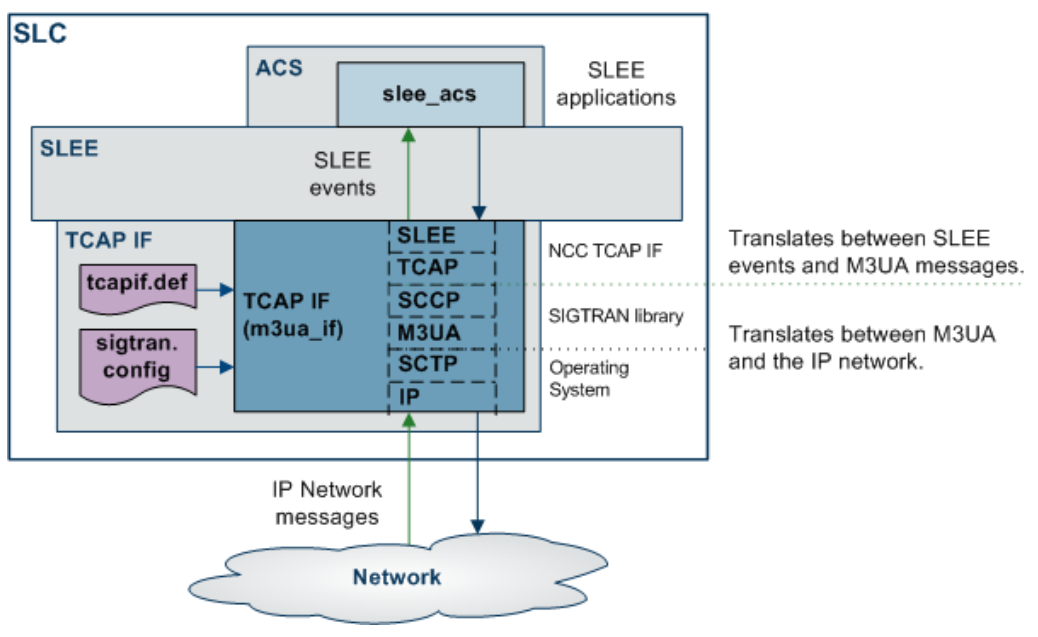

This diagram shows the SIGTRAN M3UA interface on a SLC.

# <span id="page-9-1"></span>**SIGTRAN m3ua interface components**

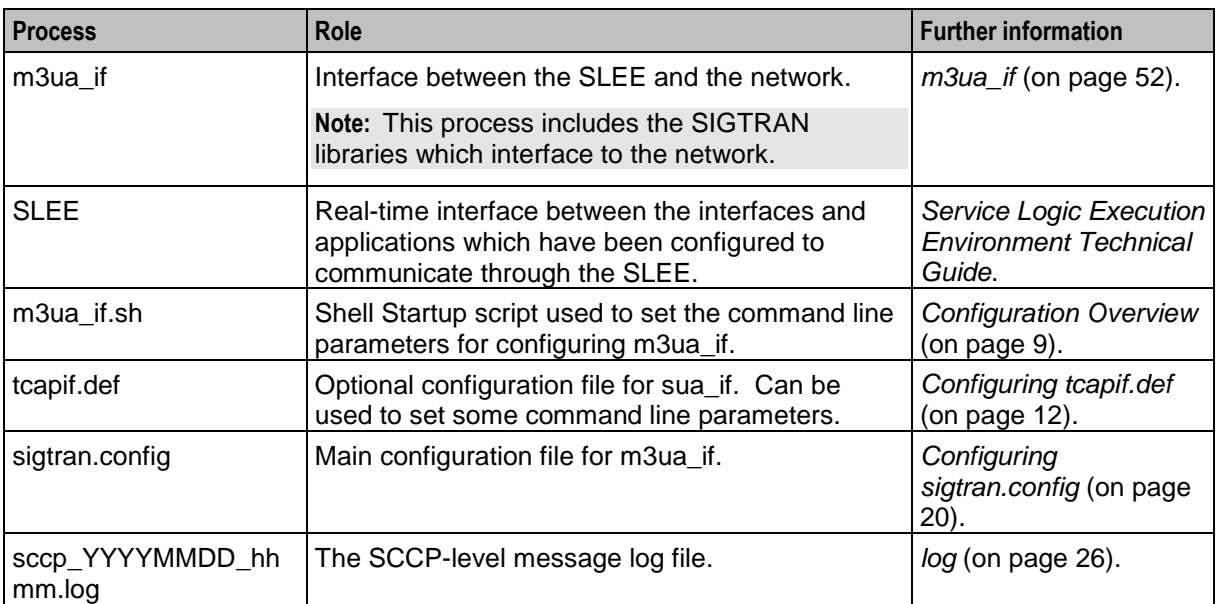

This table describes the main components in the M3UA version of the SIGTRAN TCAP Interface.

# <span id="page-9-0"></span>**Routing to Services**

## **Introduction**

When the SIGTRAN TCAP Interface receives a new TCAP message (TC-BEGIN), it determines what SLEE service key it should use when sending the message on. SLEE service keys are used by the SLEE to determine where to route the message to. For more information about how SLEE routes calls, see *SLEE Technical Guide*.

Note: If the message is an assistRequestInstructions, sua\_if/m3ua\_if will send the message to the SLEE with a correlation ID. The SLEE will then route based on only correlation ID. For more information about correlation IDs and how they are processed, see *Correlation IDs* (on page [6\)](#page-11-0).

# **Routing process**

This table describes how SIGTRAN TCAP Interface constructs the SLEE service key for an incoming message.

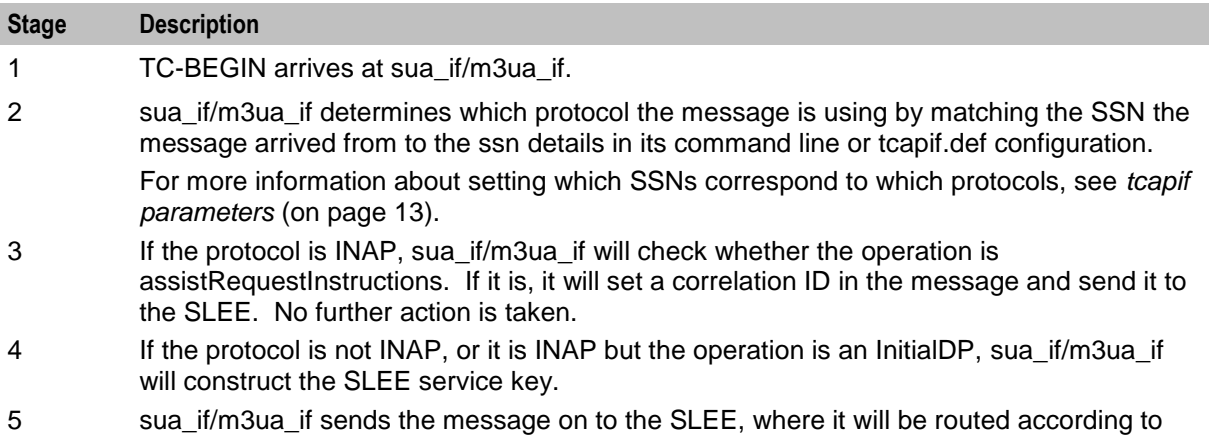

#### **Stage Description**

the rules defined for service keys in SLEE.cfg.

## **SLEE service key construction**

The SLEE service key constructed by sua\_if/m3ua\_if is made up from the following elements:

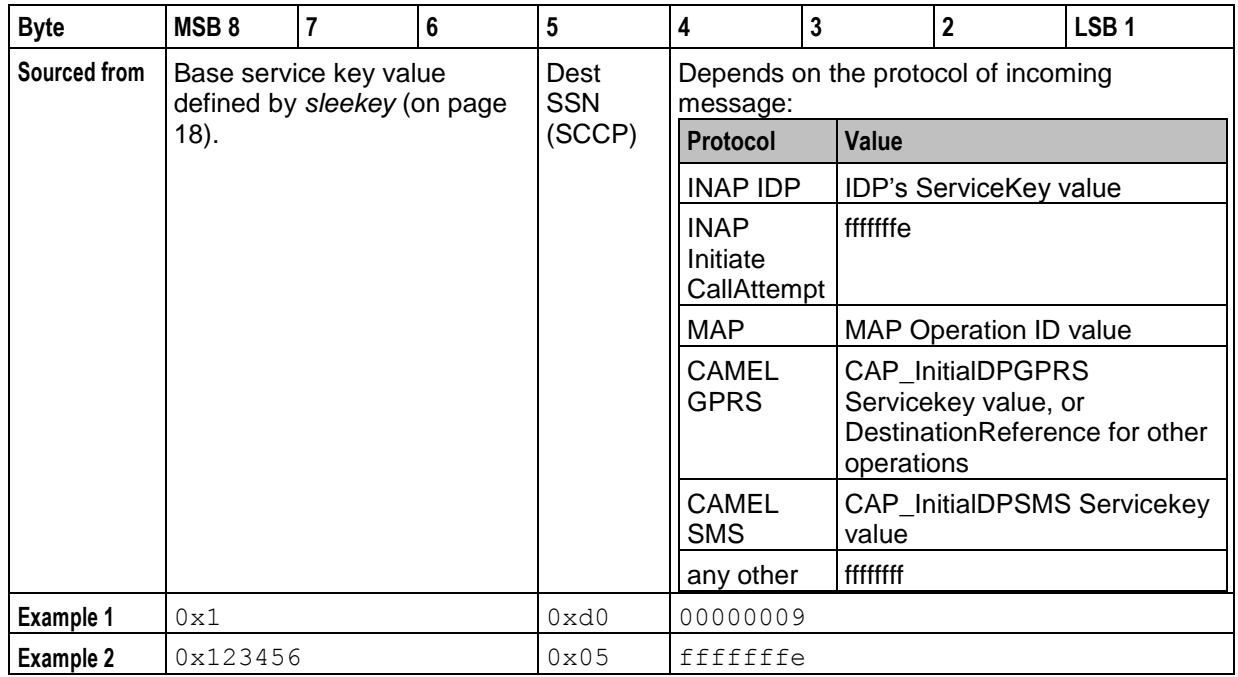

**Note:** The base service key (bytes 6-8) is not padded with leading zeros. Bytes 1 to 4, and byte 5 are padded with leading zeros.

# **Example SLEE service keys**

#### **Example 1:**

If sua if/m3ua if is using the default base key of 0x1, and the TC-BEGIN has INAP SSN  $= 13$  (that is, 0xd) and service key = 8: the SLEE service key will be 0x10d00000008.

The message can then be routed to INAPService1 on App1 by the following lines in **SLEE.cfg**: SERVICEKEY=INTEGER 0x10d00000008 INAPService1 SERVICE=INAPService1 1 App1 INAPService1

#### **Example 2:**

If sua if/m3ua if is using a non-default base key of 0x1234, and the TC-BEGIN has INAP SSN = 112 (that is, 0x70) and service key = 10: the SLEE service key will be 0x12347000000010.

```
The message can then be routed to INAPService2 on App2 by the following lines in SLEE.cfg:
SERVICEKEY=INTEGER 0x12347000000010 INAPService2
SERVICE=INAPService2 1 App2 INAPService2
```
#### **Example 3:**

If sua\_if/m3ua\_if is using the default base key of 0x1, and the TC-BEGIN has MAP SSN = 5 and operation  $ID = 5$ : the SLEE service key will be  $0x10500000005$ .

The message can then be routed to MAPService on App2 by the following lines in **SLEE.cfg**:

```
SERVICEKEY=INTEGER 0x10500000005 MAPService
SERVICE=MAPService 1 App2 MAPService
```
# **Correlation IDs**

In some circumstances, a message arriving at sua if/m3ua if will need to be matched to an earlier message. For example, when a play announcement node has requested an Intelligent Peripheral to play a message to a caller, and the IP is reporting the result of the action.

In this case, the second message received by sua if/m3ua if (sent by the IP) will be an INAP AssistRequestInstructions (ARI) operation, and will contain a correlation ID. sua\_if/m3ua\_if will attempt to initiate a SLEE dialog using the correlation ID instead of a service key. The correlation ID will be a decimal conversion of the digits from the ARI's correlationID parameter.

# **SLEE Correlation ID diagram**

This diagram shows how correlation IDs are linked across the system.

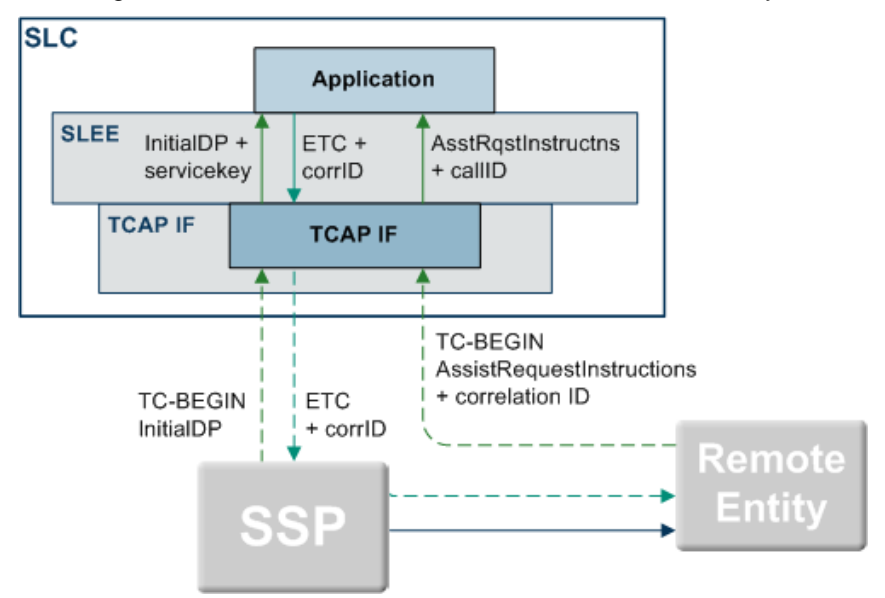

# **Matching SLEE correlation IDs**

These are the steps involved in matching correlation IDs.

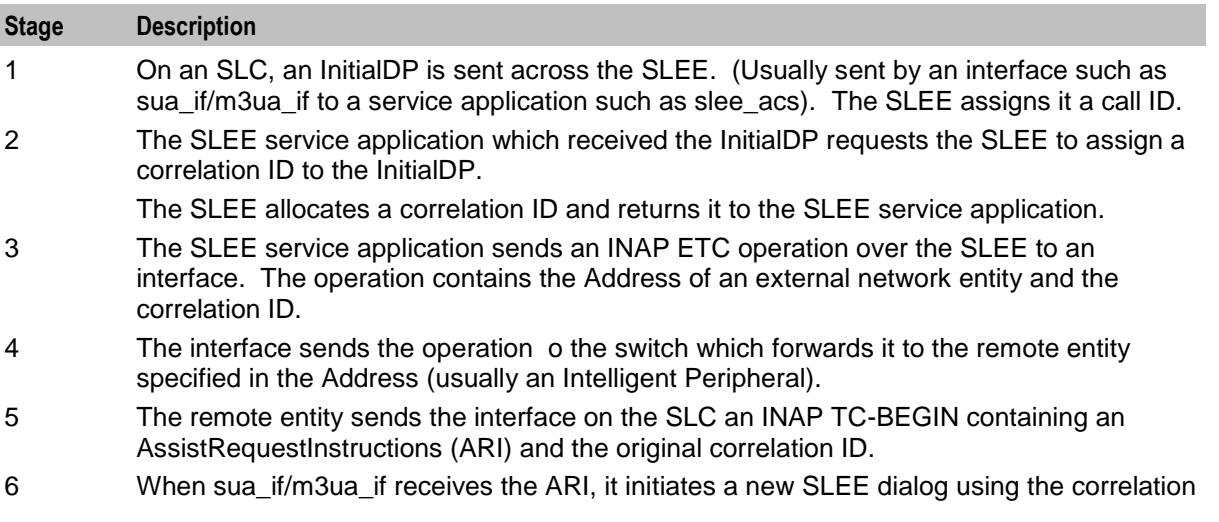

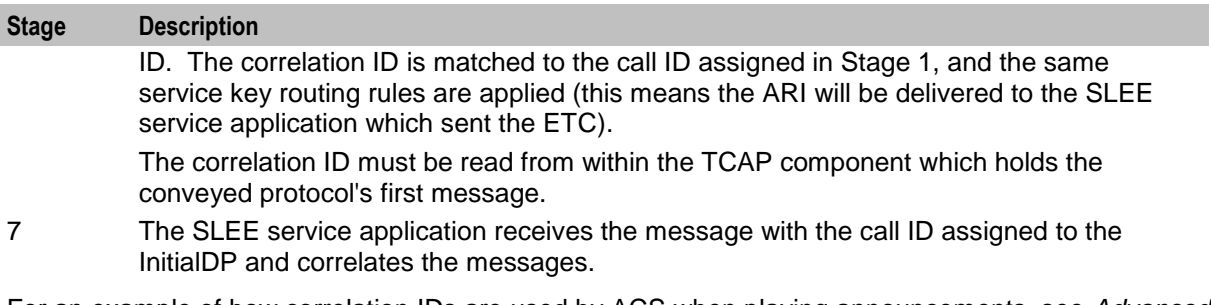

For an example of how correlation IDs are used by ACS when playing announcements, see *Advanced Control Services Technical Guide*.

# <span id="page-14-1"></span>Chapter 2 **Configuration**

# <span id="page-14-4"></span><span id="page-14-2"></span><span id="page-14-0"></span>**Overview**

## **Introduction**

This chapter explains how to configure the Oracle Communications Network Charging and Control (NCC) application.

## **In this chapter**

This chapter contains the following topics.

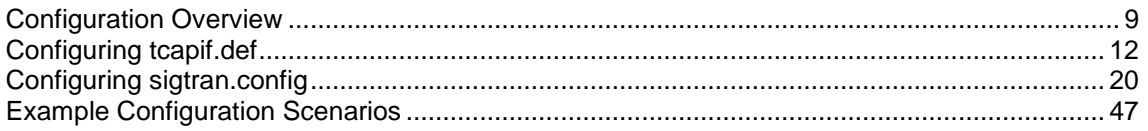

# <span id="page-14-3"></span>**Configuration Overview**

## **Introduction**

This topic provides a high level overview of how the SIGTRAN TCAP Interfaces are configured.

sua\_if/m3ua\_if are configured using the following options set in the:

- Startup shell script and/or **tcapif.def**  $\bullet$
- **sigtran.config** file

# **Configuration components**

TCAP Interface is configured by the following components:

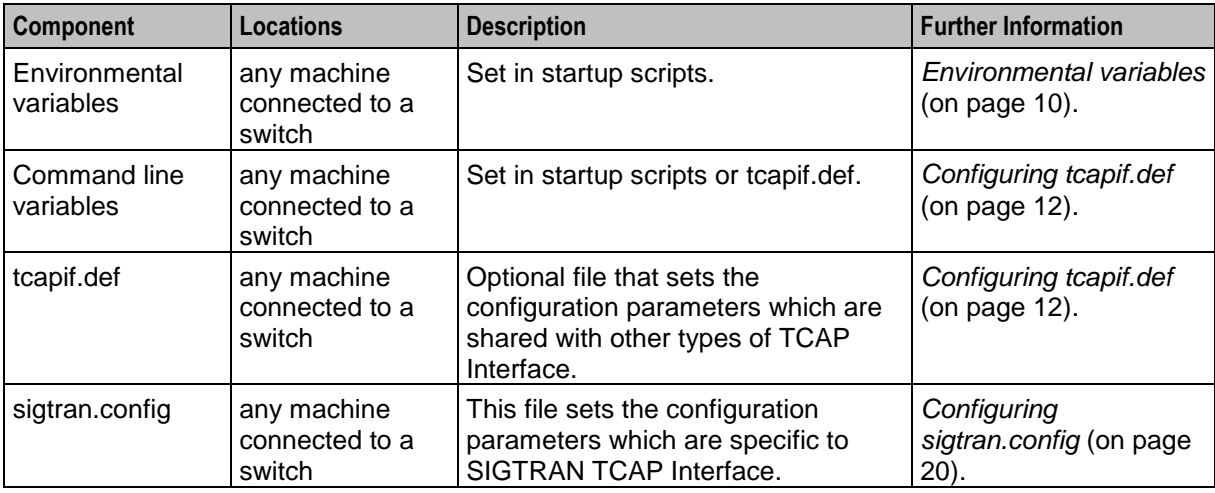

# <span id="page-15-0"></span>**Configuration process overview**

This table describes the steps involved in configuring the SIGTRAN TCAP Interface for the first time.

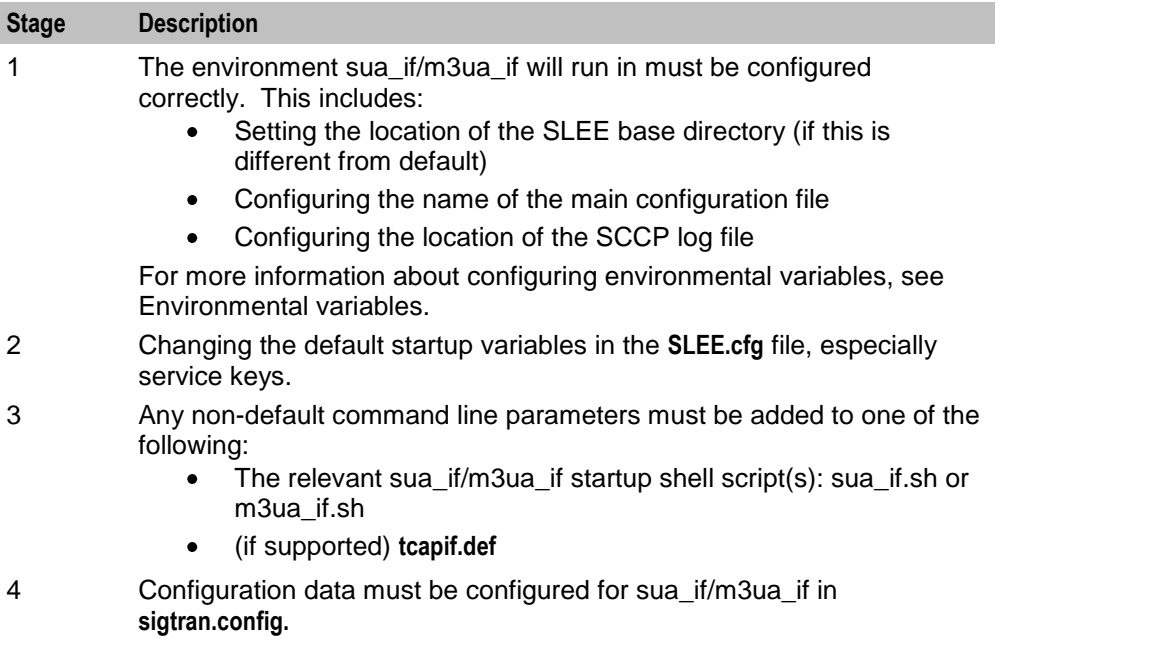

## **Environmental variables**

The following UNIX shell environment variables can be set.

SCCP\_LOG\_FILE

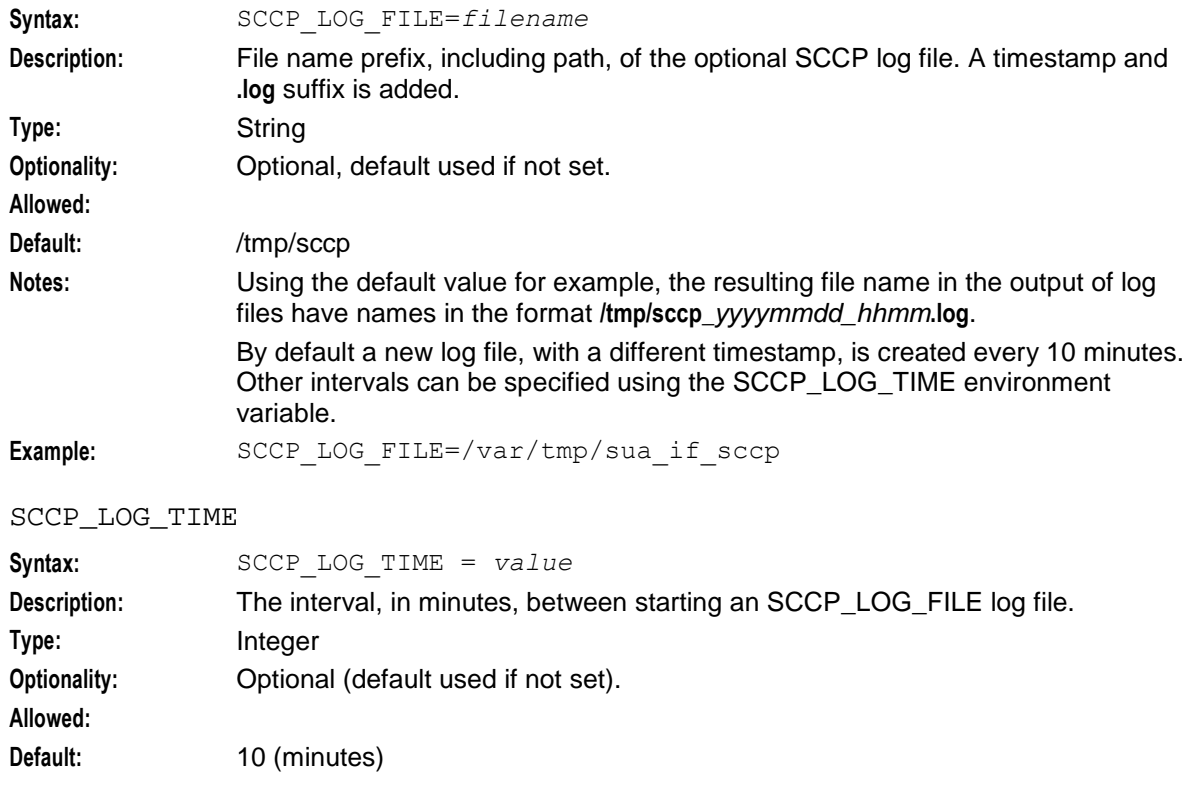

<span id="page-16-0"></span>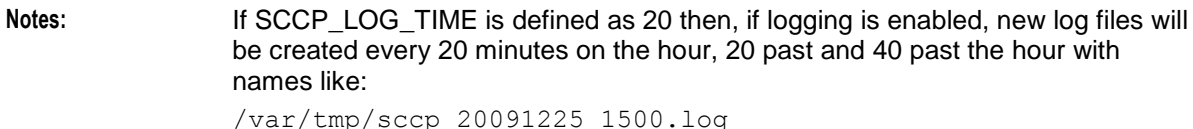

/var/tmp/sccp\_20091225\_1500.log **Example:** SCCP\_LOG\_TIME = 20

## SLEE\_ETC\_DIR

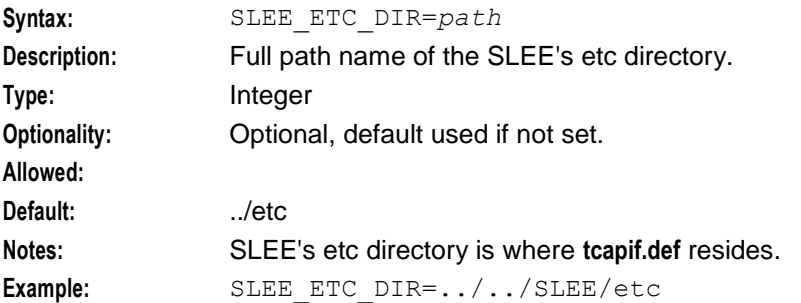

# TCAPIF\_DEF

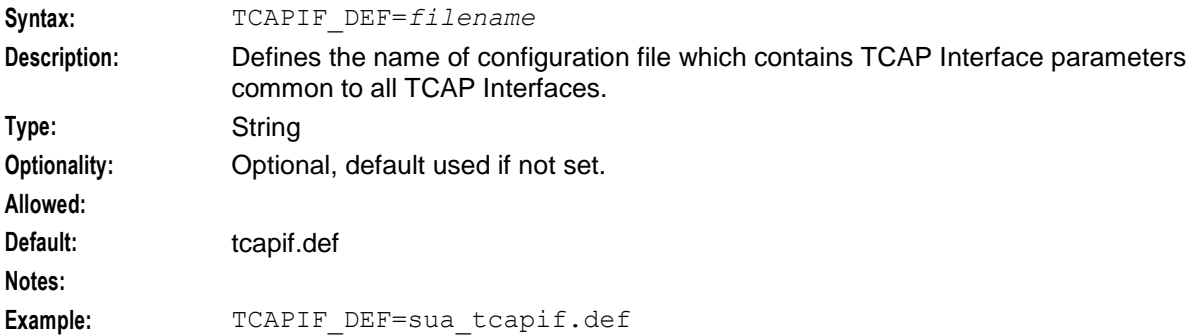

## ESERV\_CONFIG\_FILE

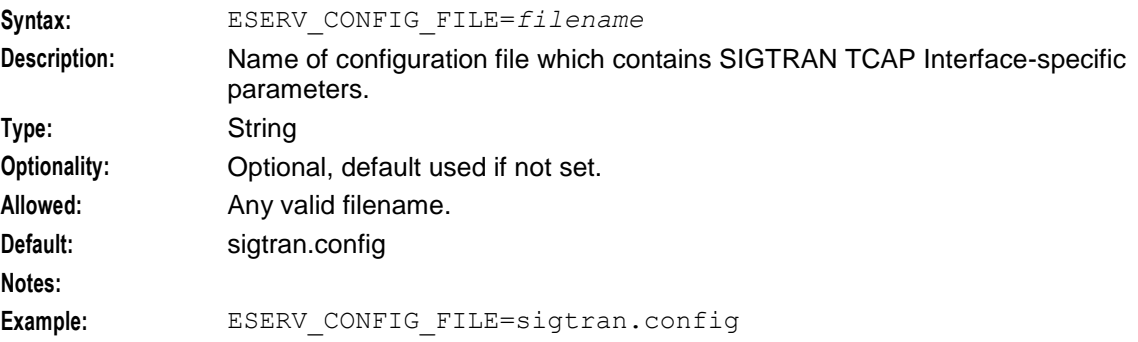

## SIGTRAN\_CONFIG\_SECTION

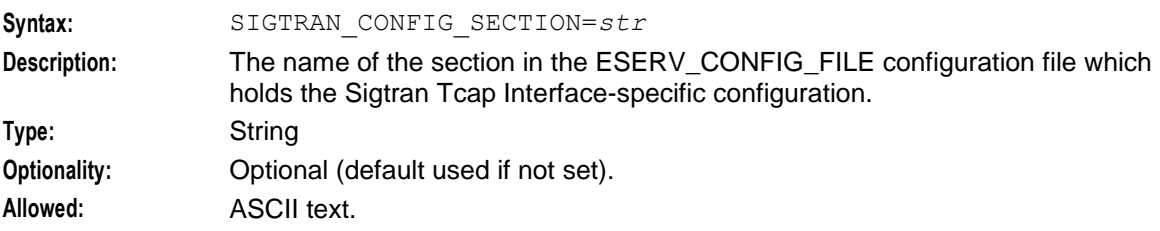

<span id="page-17-1"></span>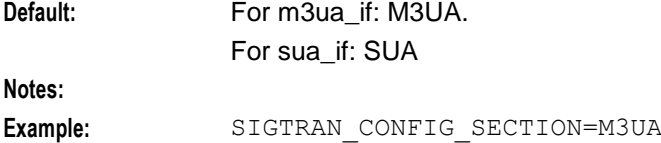

# <span id="page-17-0"></span>**Configuring tcapif.def**

#### **Setting parameters**

Each parameter has a default that will be used if the parameter is not defined.

Parameters may be defined in two ways:

- **1** The command line
- **2** In the **tcapif.def** file

**Note:** If a parameter is set in both the command line and the **tcapif.def** file, the command line setting will be used.

## **Defining the parameters**

For a parameter 'param val', the value may be set in the configuration file with a line such as:

PARAM VAL=*value*

**Note:** Spaces can be inserted into the parameter name in **tcapif.def** without effect.

Or the parameter may be defined on the command line, for example:

- sua\_if -paramval *value*  $\bullet$
- m3ua\_if -paramval *value*

**Note:** Spaces can not be inserted into the parameter names on the command line, and command line parameter names are case sensitive.

# **Setting command line parameters**

Since the executable is started by the SLEE, the only way to set the command line parameters is via an intermediate startup shell script. This shell script is pointed to in **SLEE.cfg**.

**Example 1:** Startup script:

```
#!/bin/sh
exec sua if -ssns 123 -proto inap -tcap ccitt
Example 2: Startup script:
```

```
#!/bin/sh
exec sua if -pc 160 -ssns 123 -proto inap -tcap \setminusccitt
```
**Note:** To split over a line (as shown in Example 2), use "\" at the end of the line.

#### **tcapif.def**

The **tcapif.def** file can be used to define common configuration for all TCAP interfaces running on the same system.

Where different TCAP Interfaces require different configuration, the file-set configuration options can be overridden on the command line on a binary by binary basis. Command line options are set in the startup shell scripts. Every option in the **tcap.def** file can be overridden in this way.

<span id="page-18-0"></span>**Note:** In the file, the options are all uppercase. On the command line, they are lowercase.

#### **tcapif parameters**

The generic configuration variables applicable to all TCAP interfaces are listed below:

**Note:** If any of the following parameters are set (all default to not set) then the TCAP Interface will use a default SCCP Origination Address in the first TC-CONTINUE that it sends out. By default the TCAP Interface will use the SCCP destination address of the first incoming message. This capability can be used to ensure any subsequent messages sent by the far end in the same dialog will be routed to this address. This can be useful when initial messages are sent to aliased addresses and round-robin routed by an STP to a series of SLCs.

alwayssendaddr

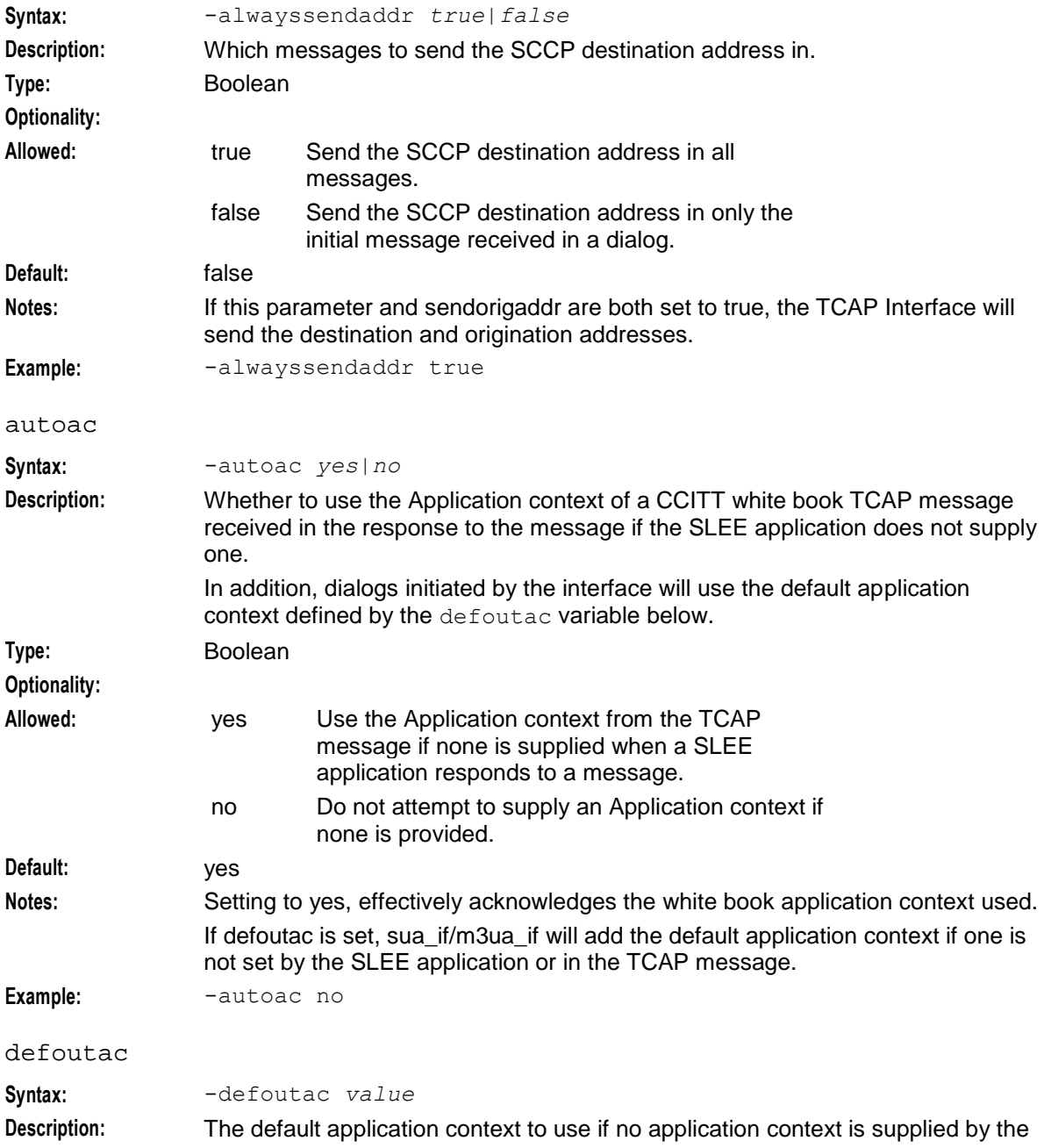

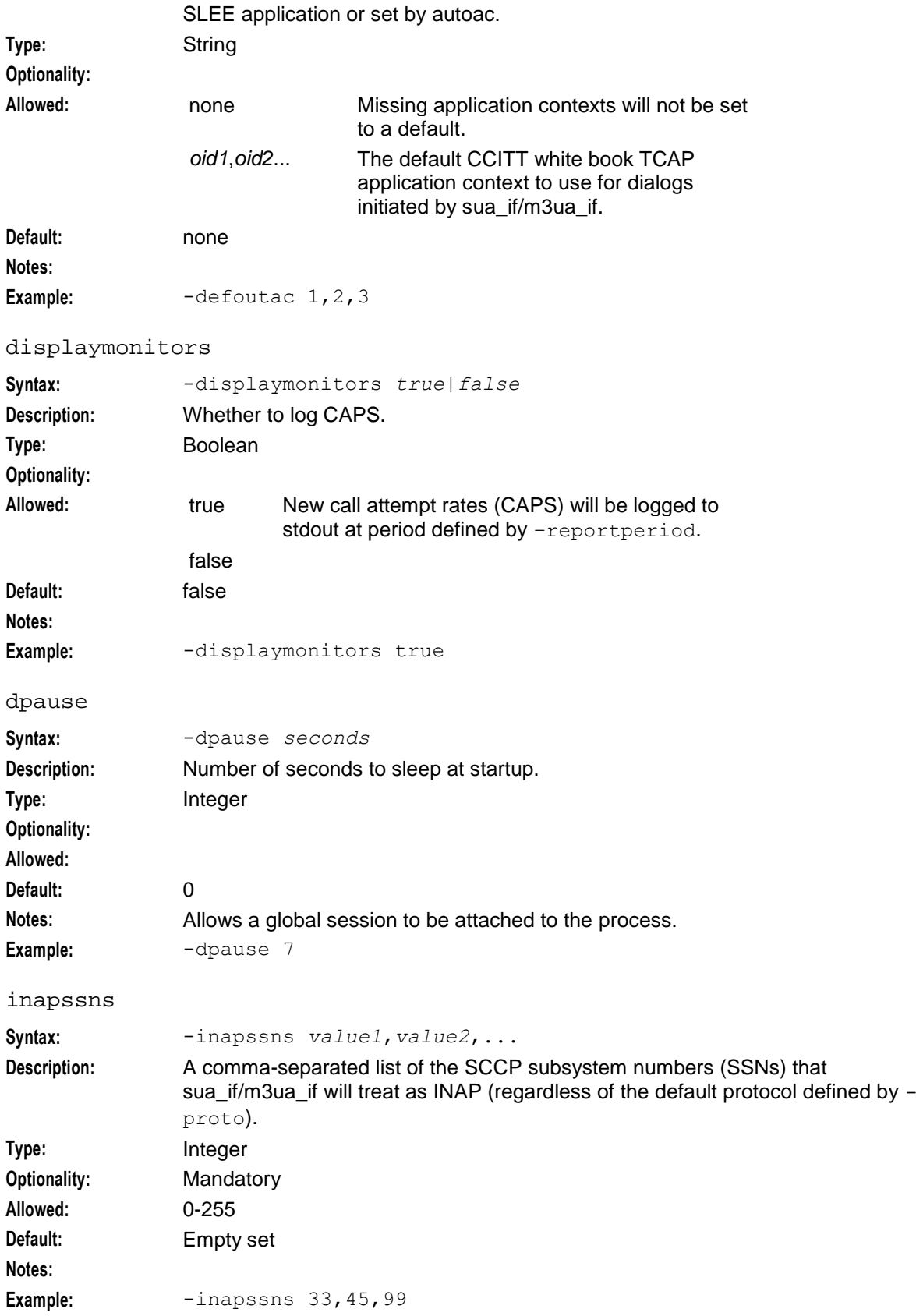

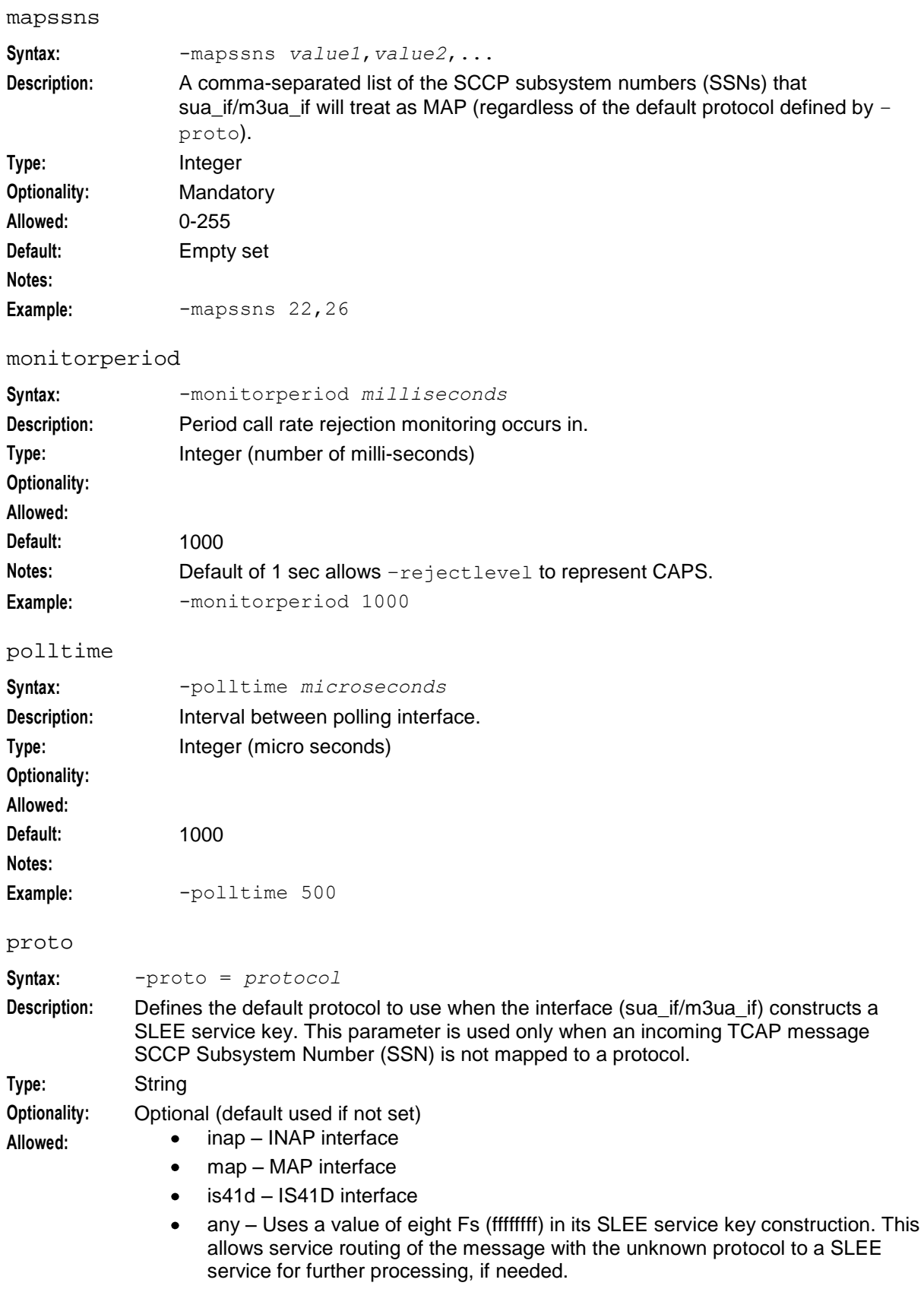

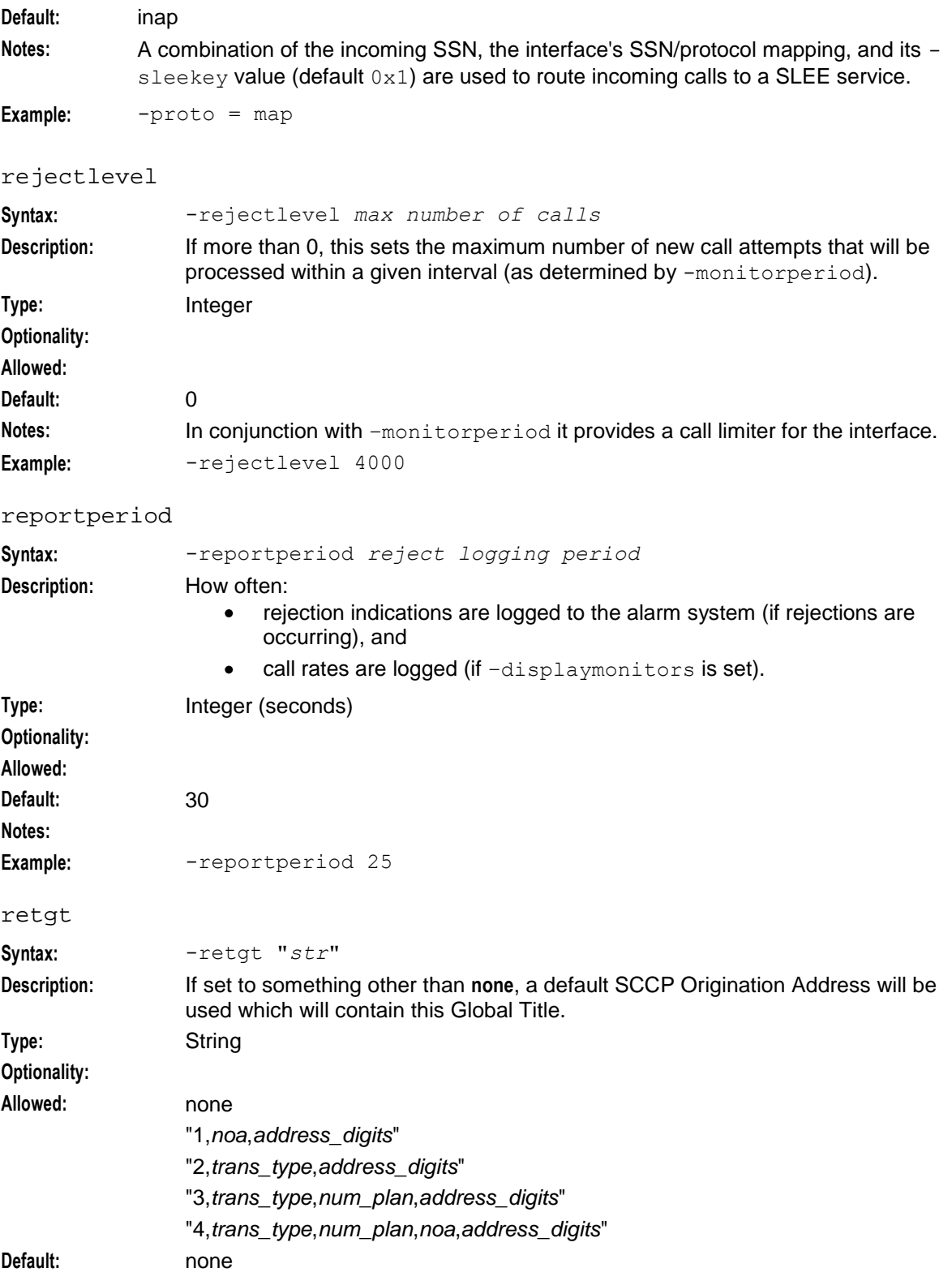

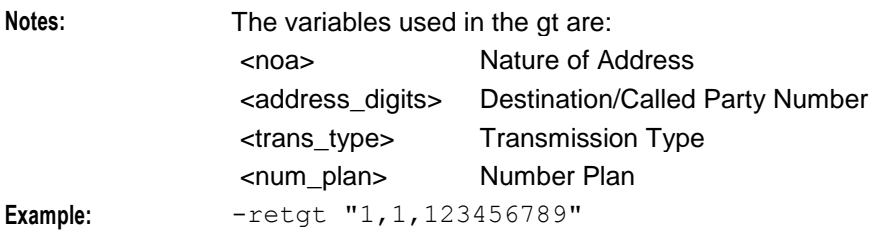

#### rethandover

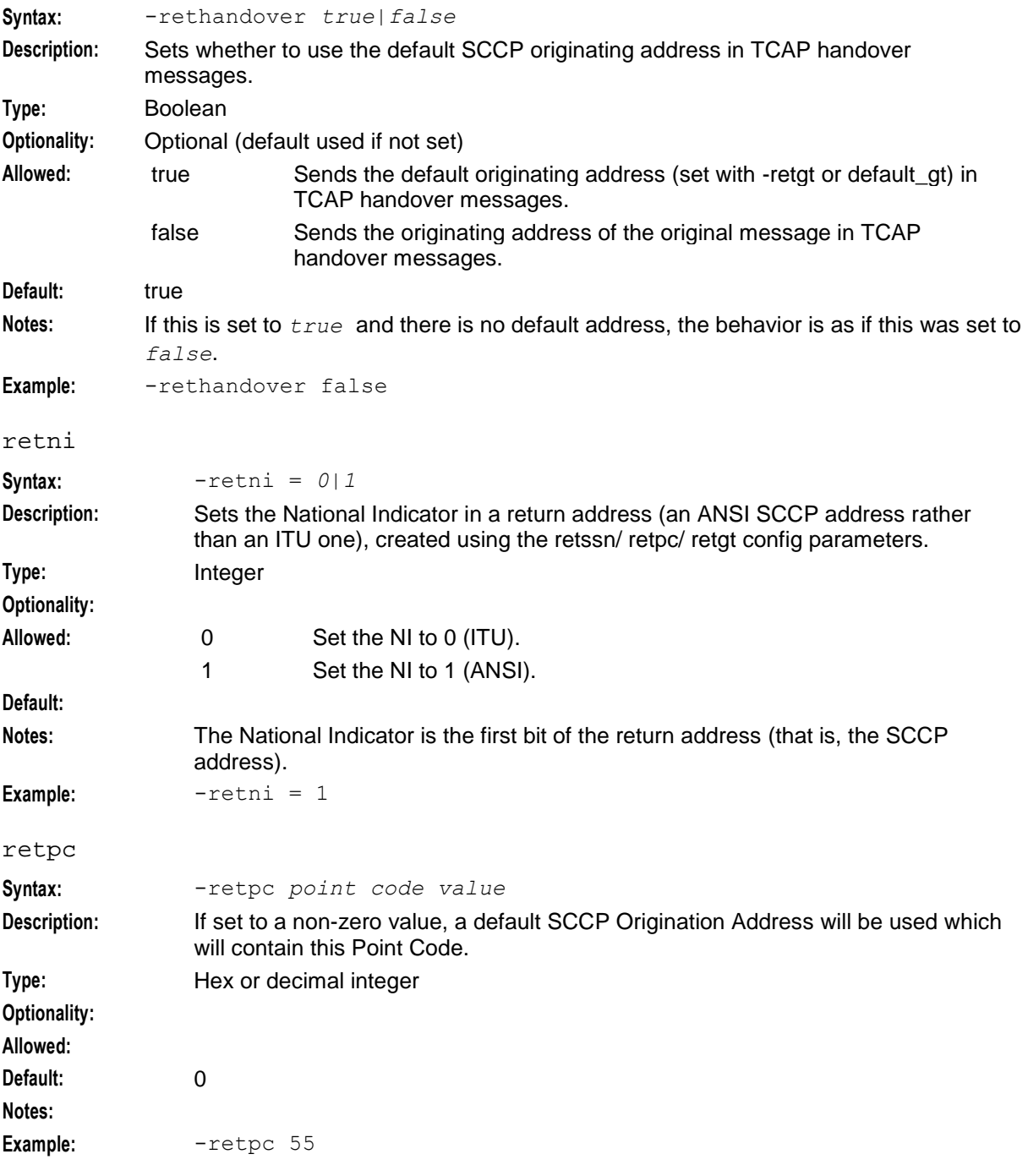

## <span id="page-23-0"></span>**Chapter 2**

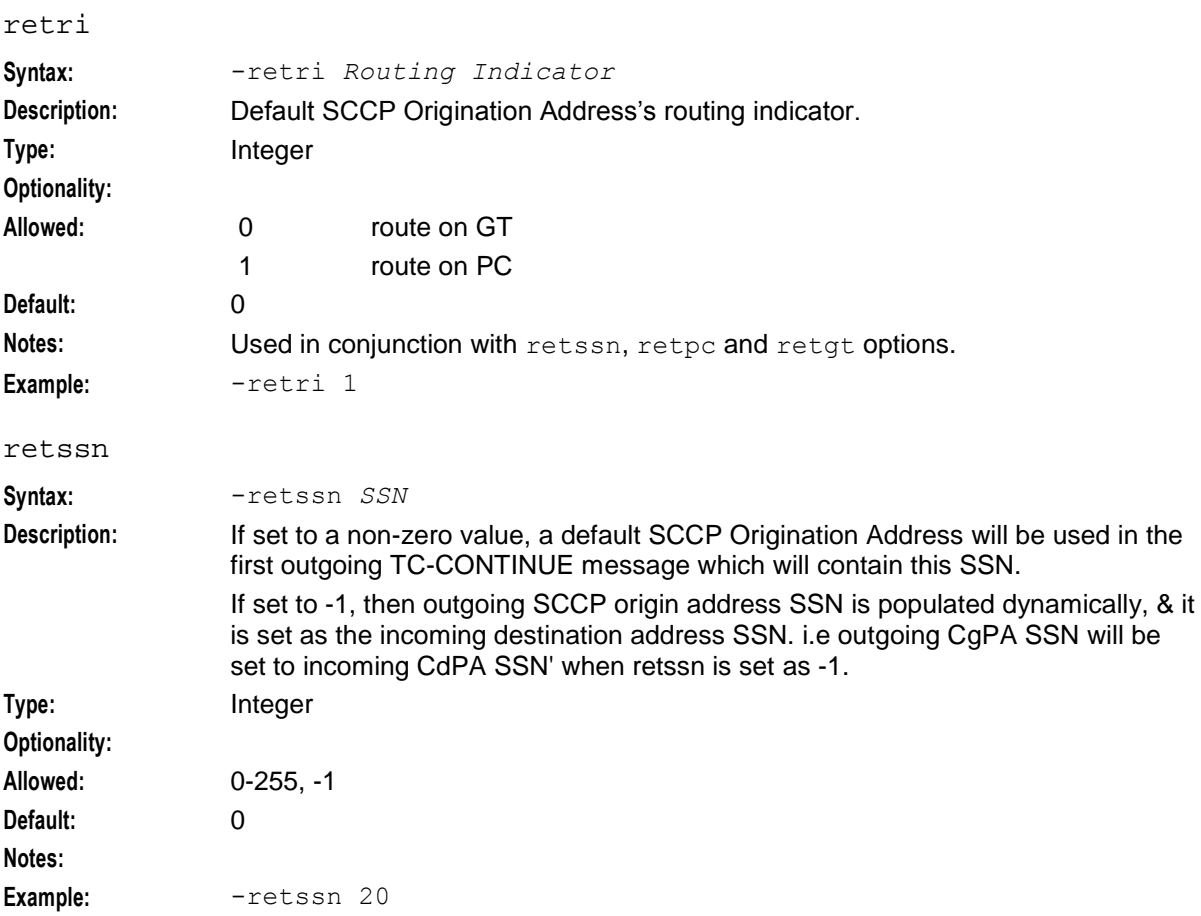

#### sendorigaddr

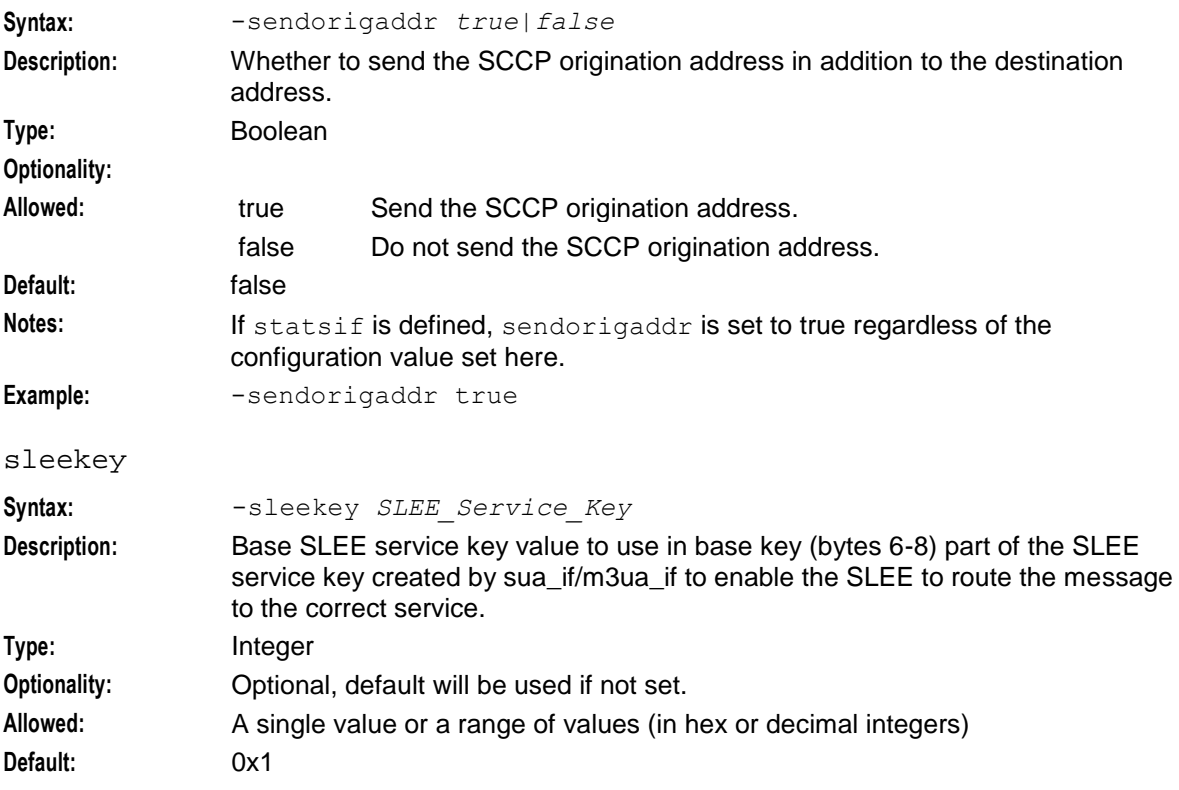

18 SIGTRAN Technical Guide

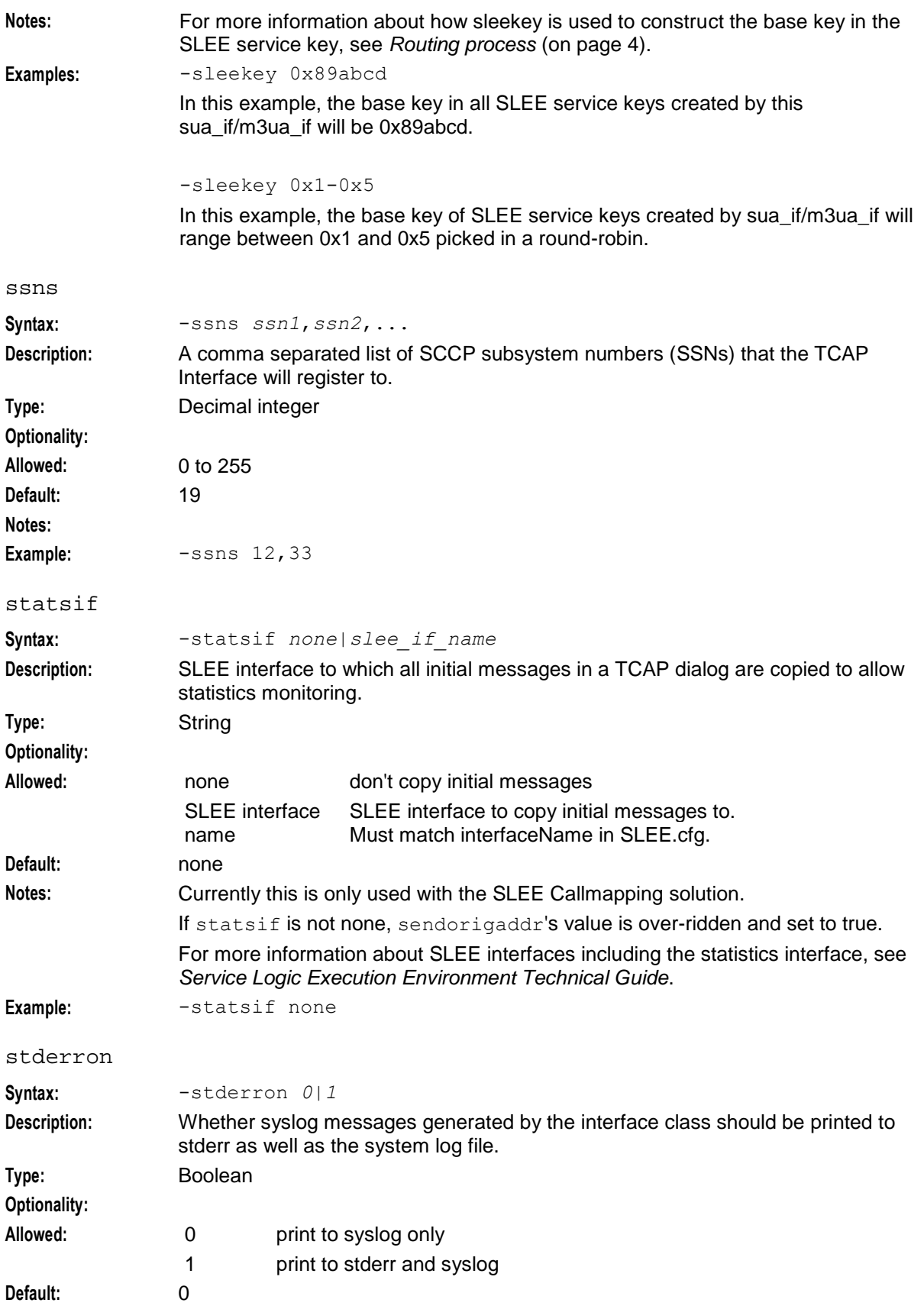

<span id="page-25-1"></span>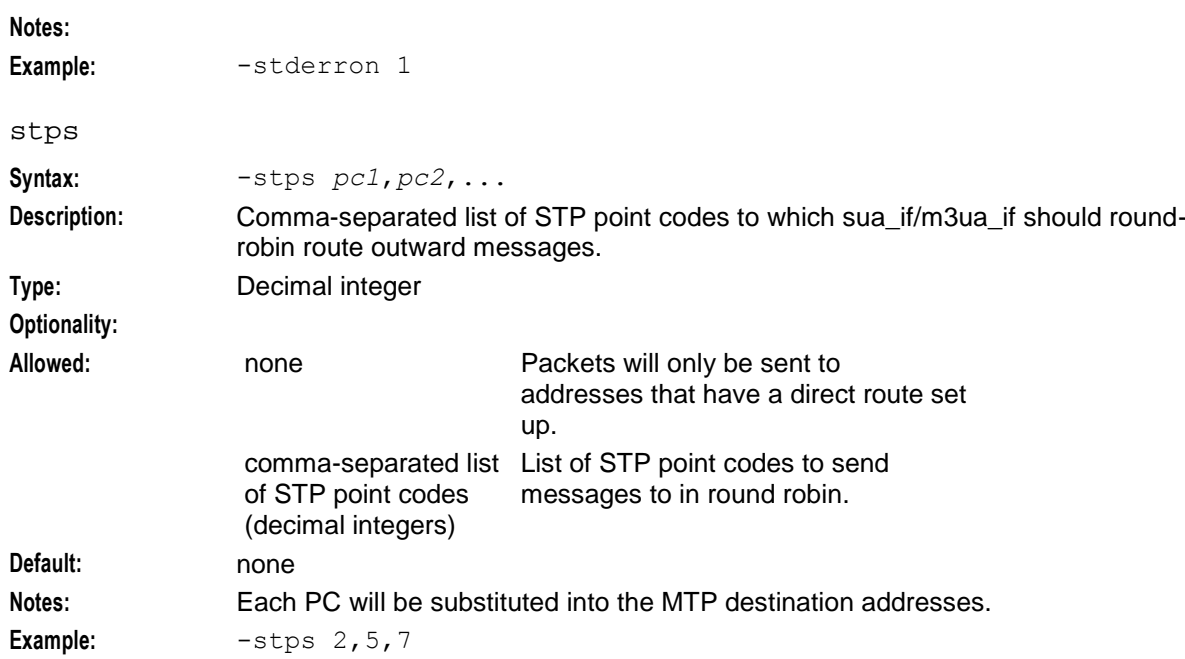

# <span id="page-25-0"></span>**Configuring sigtran.config**

## **Introduction**

This topic explains the configuration options and parameters for sua\_if/m3ua\_if in the **sigtran.config** file.

**Note:** Unlike the parameters set in **tcapif.def**. These parameter cannot be set on the command line.

#### **sigtran.config example**

SIGTRAN TCAP Interface is installed with two **sigtran.config** files:

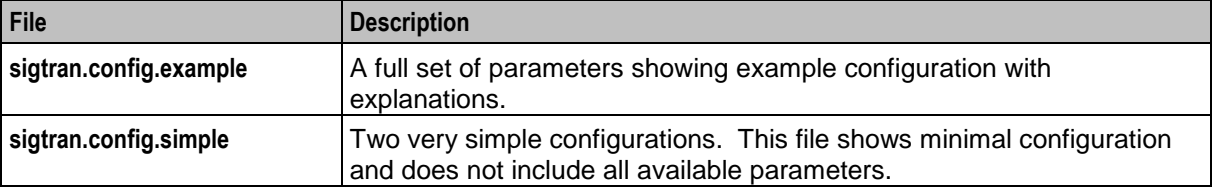

You can use either of these files as a source to create the **sigtran.config** file which will actually be used by sua\_if/m3ua\_if.

**Note:** Some specific parameters (for example host names) will need to be amended in **sigtran.config** to run sua\_if/m3ua\_if correctly.

# **Using eserv.config instead of sigtran.config**

You can put the **sigtran.config** configuration into the main **eserv.config** file for the machine you are running sua if/m3ua if on. If you do this, you will need to change the ESERV\_CONFIG\_FILE environmental variable in the Interface's startup script. For more information about the ESERV\_CONFIG\_FILE environmental variable, see *ESERV\_CONFIG\_FILE* (on page [11\)](#page-16-0).

# **Editing the File**

Open the configuration file on your system using a standard text editor. Do not use text editors, such as Microsoft Word, that attach control characters. These can be, for example, Microsoft DOS or Windows line termination characters (for example, ^M), which are not visible to the user, at the end of each row. This causes file errors when the application tries to read the configuration file.

Always keep a backup of your file before making any changes to it. This ensures you have a working copy to which you can return.

# **Loading configuration changes**

If you change the configuration, you must send a SIGHUP to sua if/m3ua if to enable the new options to take effect.

# **sigtran.config structure**

This text shows the structure of the **sigtran.config** file.

```
SUA = \{ansi = true|false
   maxSLS = int
   maxDids = int
    rejectTimeout = secs
    invokeTimers = true|false
    log = true|false
   xudtHopCount = int
    retAddrAll = true|false
    qos = int
   opc = dec int
    stpPCs = [ pc[, pc, ...] ]
    statisticsInterval = secs
   networkDebug = true|false
    connections = {
        name = {
            remote_host = [ "itp"[, "itp"] ]]
            [remote_port = port]
            [local_host = [ "host"[, "host"] ]]
            [local_port = port]
            [ remote role = "sg|as|as only|*"]
            routing_context = int
            traffic_mode_type = "mode"
            [message_priority = int]
            [importance = 0|1]
            [network_indicator = 0|1]
            [network_appearance = int]
            [asp_identifier = int]
            [application_server = "str"]
            [transport = "sctp|tcp"]
            [initiation = "str"]
            [rcvbuf = bytes]
            [sndbuf = bytes]
            [sctp_ostreams = int]
            [sctp_istreams = int]
            [sctp_hbinterval = millisecs]
            [sctp_init_timeout = secs]
            [default<sup>qt</sup> = "gt"]
            [activate = "down|up|active"]
            [segment_size = bytes]
```

```
[asp_identifier = int]
             [use = "name"]
             [gtt_pc = pc]
             [gtt_ssn = ssn]
             [gtt_remove = true|false]
             [gtt_route_pc = true|false]
             \left[\text{gtt}\right]np = \overline{int}]
        }
        [...]
    }
    routes = [
        {
            [first = pc|gt last = pc|gt]
            [peer = pc]
             [priority = int]
             [label = "str"]
             [use = "str"]
             [connection parameters]
            [connection parameters]
        }
        [...]
    ]
    classifiers = [
        {
             [routing_indicator = int]
             [address_indicator = int]
             [subsystem_number = ssn]
             [point_code = pc]
             [gti = int][trans_type = int]
             [num_plan = int]
             [nature_of_add = noa]
             [source_routing_indicator = int]
             [source_address_indicator = int]
             [source_subsystem_number = ssn]
             [source_point_code = pc]
             [source_gti = int]
             [source_trans_type = int]
             [source_num_plan = int]
             [source_nature_of_add = noa]
            label = "str"
        }
        [...]
    ]
}
M3UA = fsigtran.config parameters
    japanese_sccp = true|false
    connections = {
        \{other connection parameters
            mtp3_dpc = pc
        }
        [\ldots]}
    routes = [
        routes
    ]
```

```
[classifiers = [class matches]]
```
# **sigtran.config parameters**

}

The configuration variables available in **sigtran.config** for sua\_if and m3ua\_if are listed below.

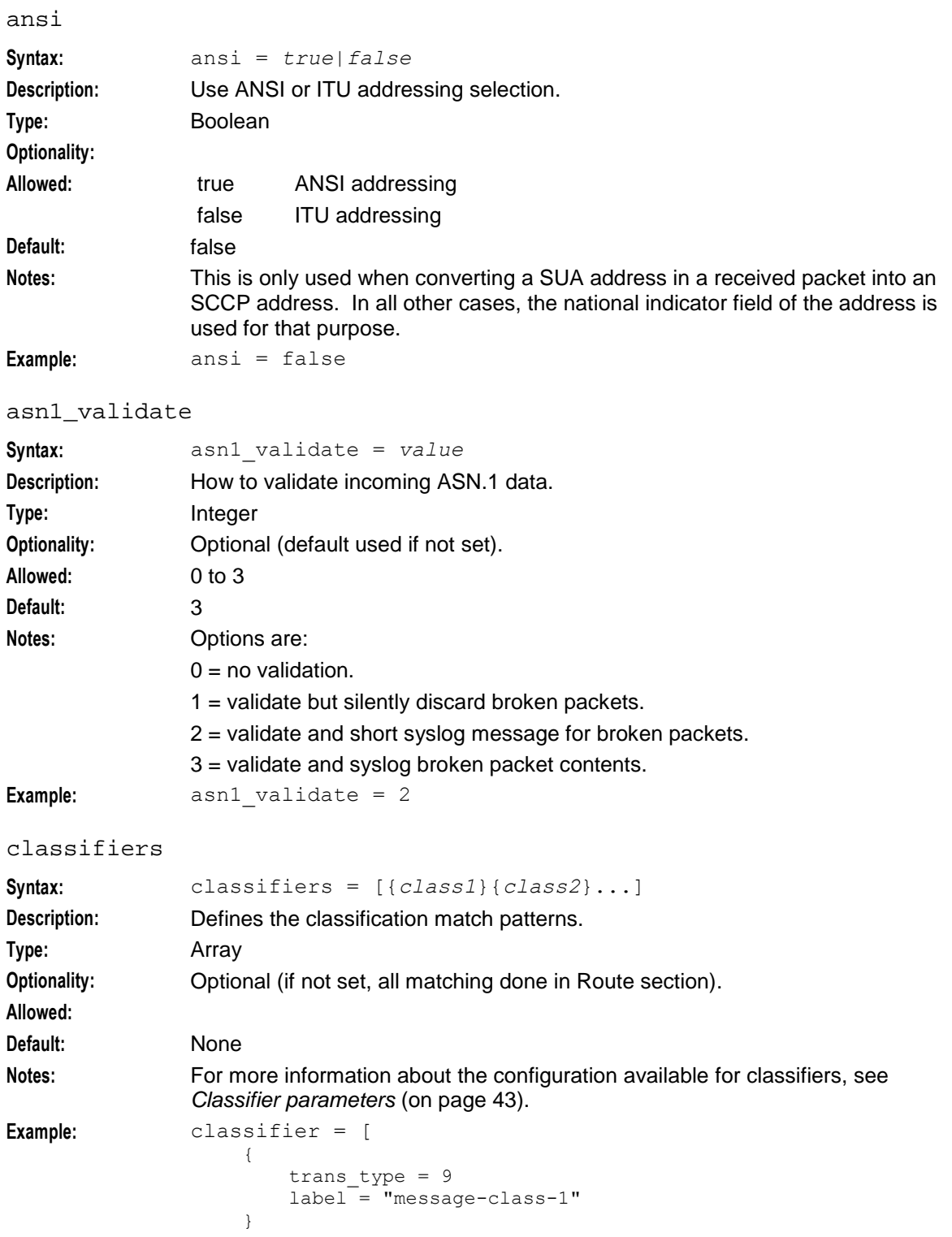

```
{
                          trans type = 9num plan = 1label = "message-class-2"}
                 ]
connections
Syntax: connections = {
                     name = {parameters)
                     [name = {parameters}]
                      [...]
                 }
Description: This section defines how packets are passed from sua_if to the destination 
                 ITP/STP.
Type: Array
Optionality: Mandatory
Allowed:
Default: None
Notes: The same connection can be used for multiple routes. This removes the need to 
                 configure the same connection information each time the connection is used by a 
                 route.
                 Connections can inherit details from other connections using the 'use' parameter. 
                 If this is done, you can override inherited details by re-specifying a parameter 
                 within the inheriting connection.
                 Routes use connections by inheriting the connection details using the 'use' 
                 parameter. Like connections, you can override inherited details by specifying 
                 them within the route.
                 Only connections listed in the routes section are actually used. 
                 For details of the parameters which can be used to define a connection, see 
                 Connection parameters (on page 31).
Example: connections = {
                      default = {remote host = "suptp1"remote port = 15000local port = 14001)
                      secondary = {
                         use = "default"
                          remote host = "supitp2"
                          asp identifier = 1234}
                 }
default_retgt
Syntax: default_retgt = "str"
Description: Defines the default return Global Title which will be used when retgt mapping is
                 set and a match cannot be found for the return address.
Type: String
Optionality: Optional
```
"1,*noa*,*address\_digits*"

**Allowed:** none

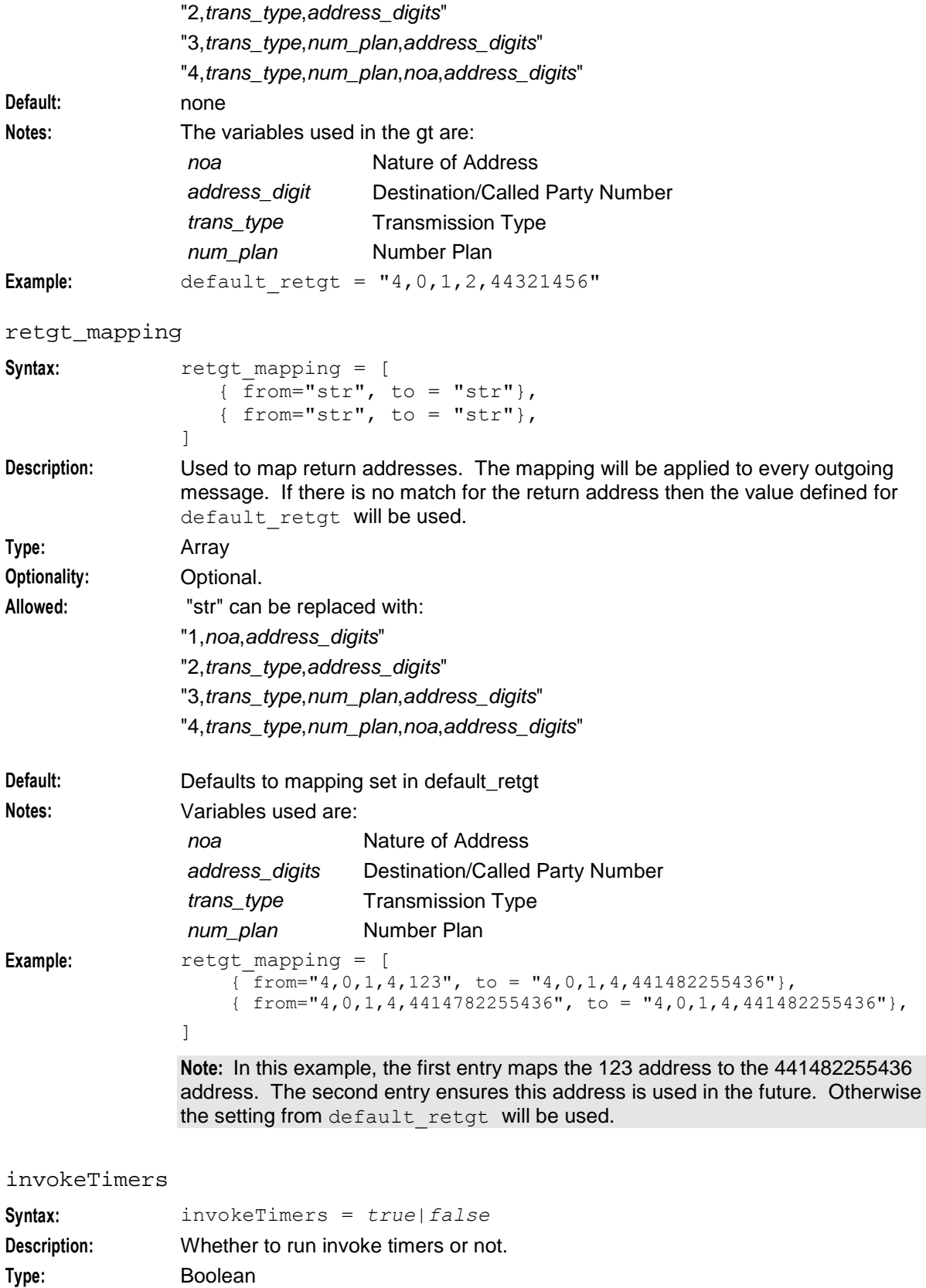

**Optionality:**

<span id="page-31-0"></span>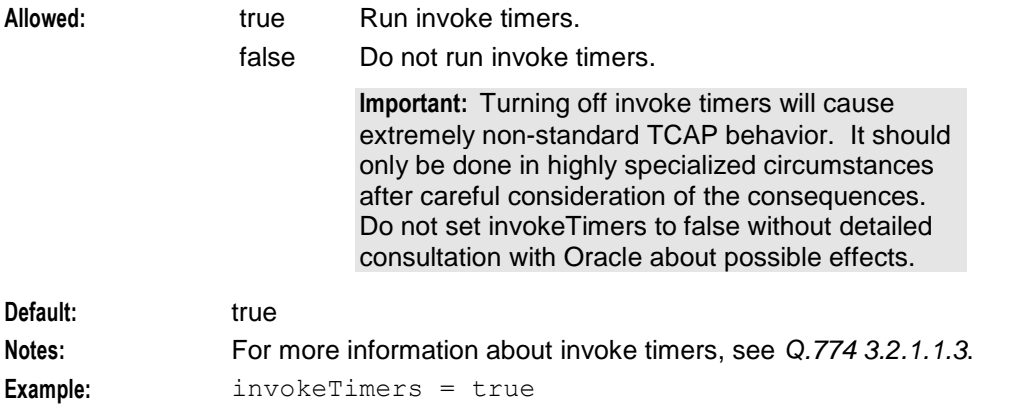

#### invokeTimerOverride

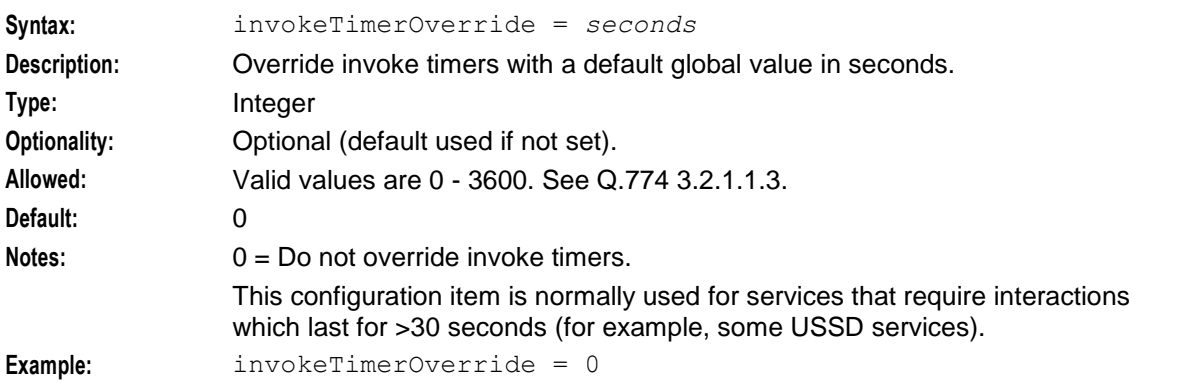

Warning: This configuration item is normally used for services that require interactions which last for >30 seconds (for example some USSD services).

Changing invoke timers will cause extremely non-standard TCAP behavior, and this should only be done in highly specialized circumstances after careful consideration of the consequences. Do not change invokeTimerOverride without detailed consultation with Oracle as to the resultant behavior.

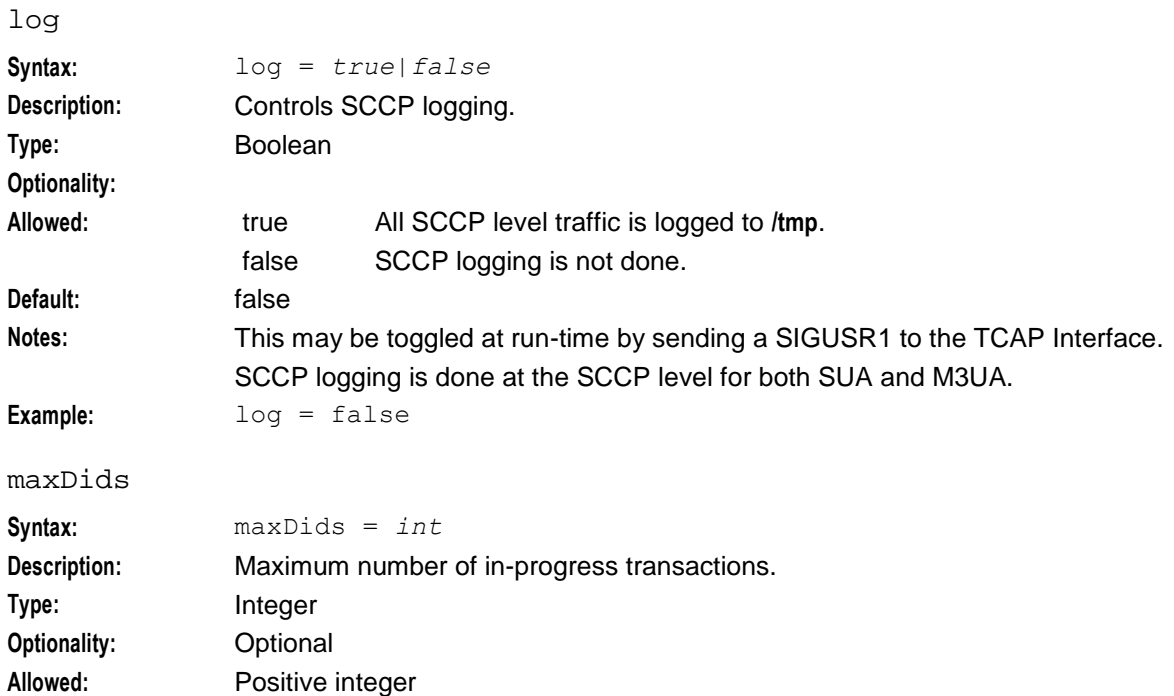

26 SIGTRAN Technical Guide

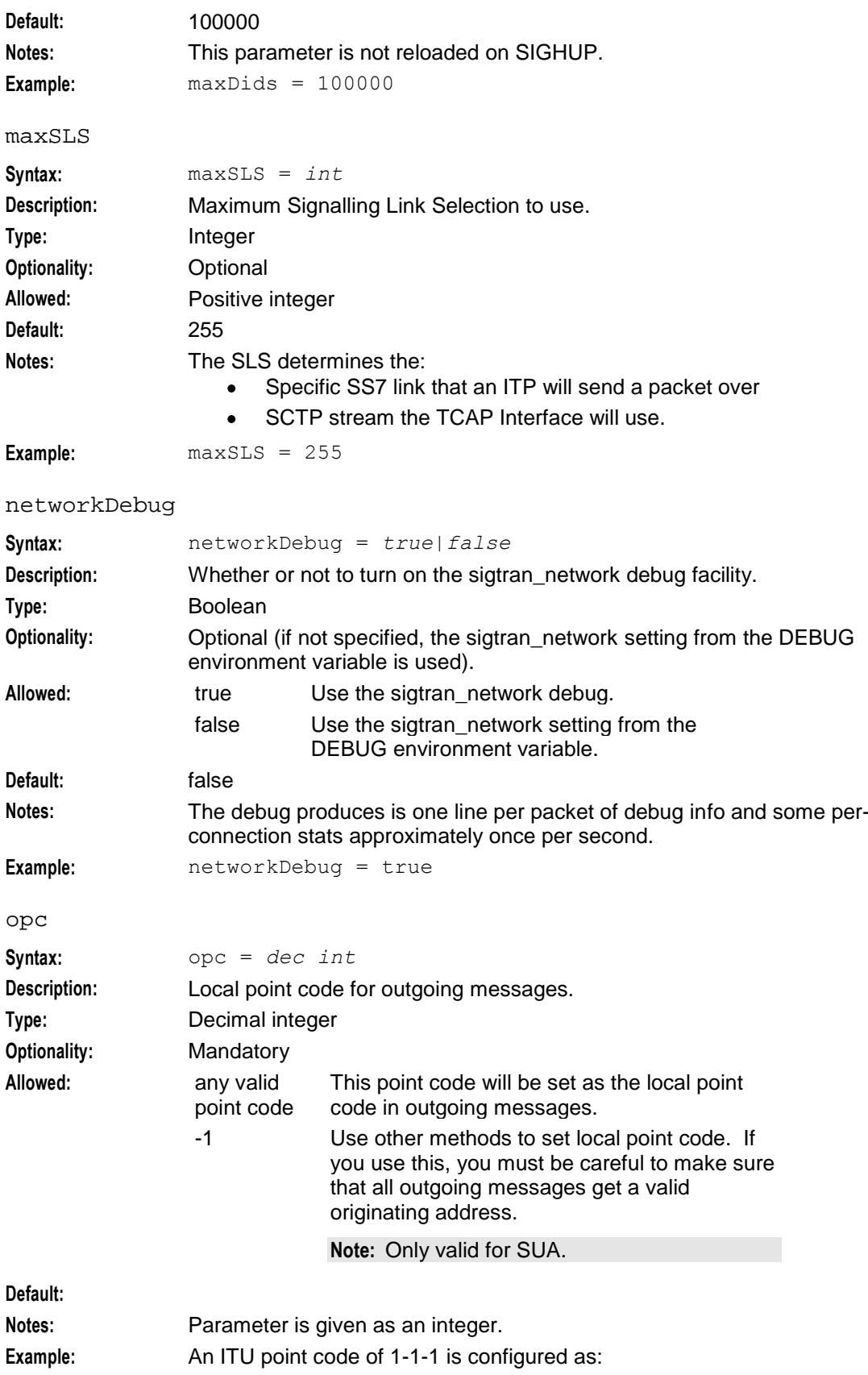

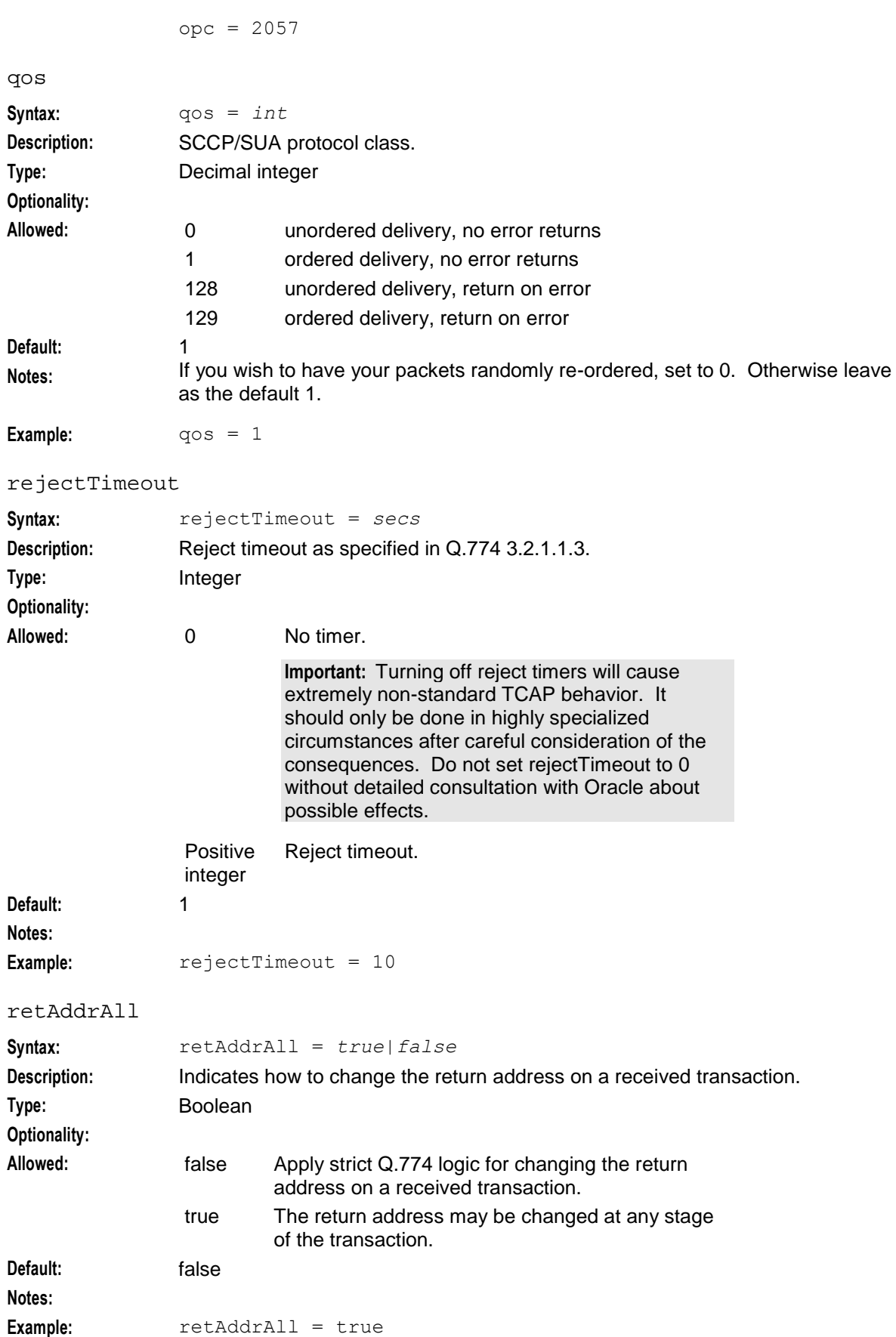

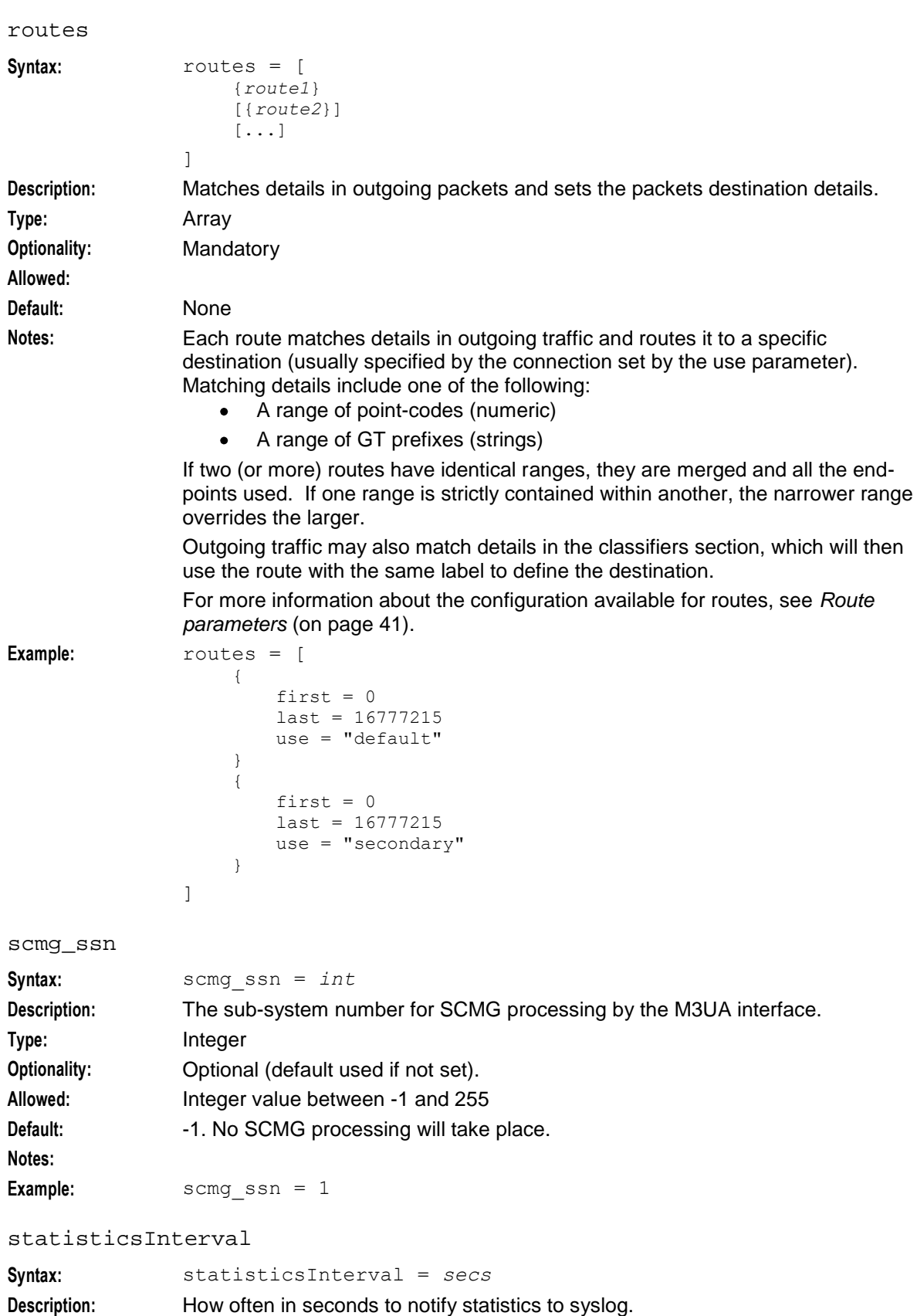

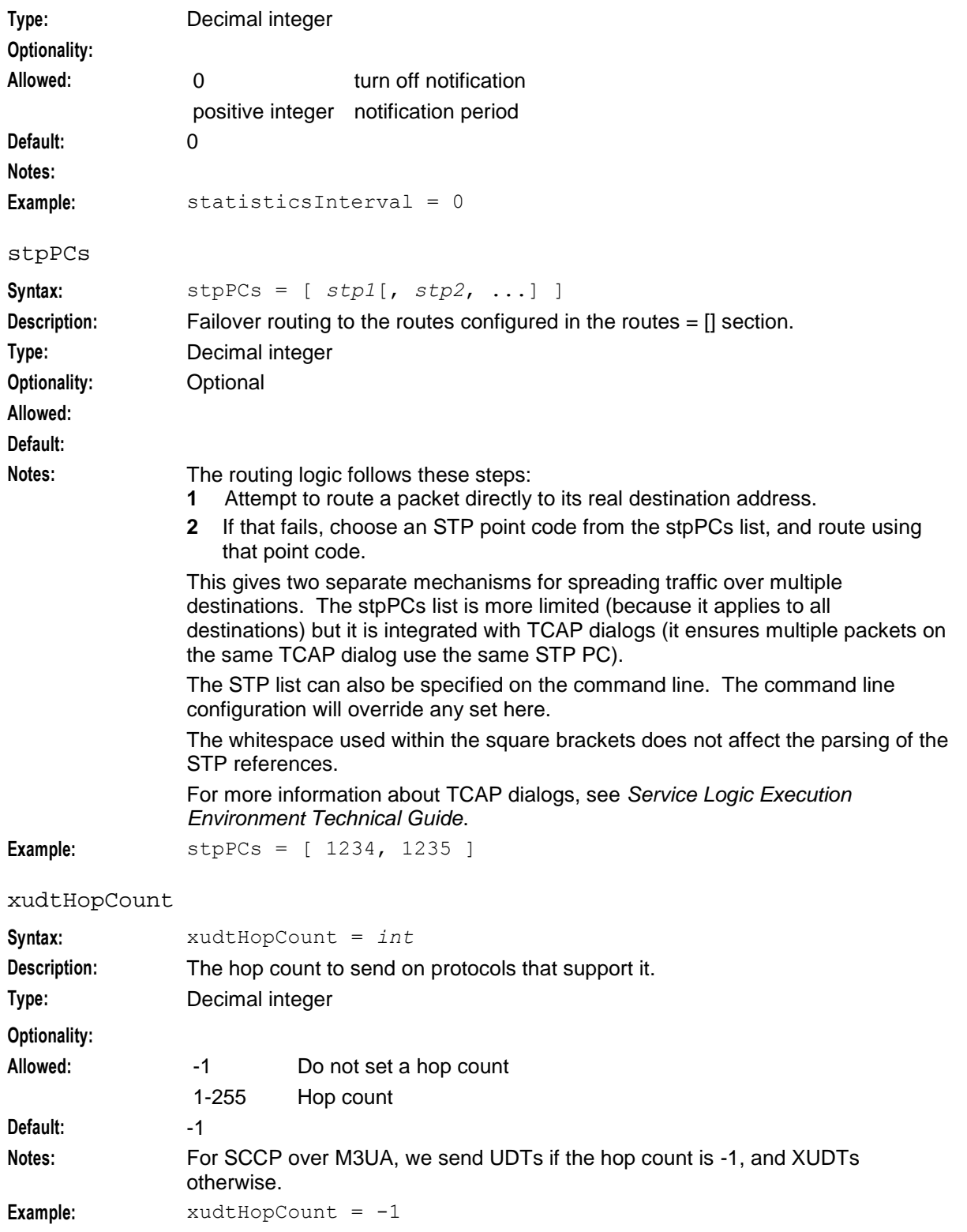

# **Connection key configuration**

These parameter values identify which connection a route uses.

local\_host $\bullet$
- <span id="page-36-0"></span>local\_port  $\bullet$
- remote\_host
- remote\_port
- transport  $\bullet$

#### **Connection parameters**

The connections subsection of the **sigtran.config** configuration supports these parameters.

```
connections = {
    name = {
       remote_host = [ "itp"[, "itp"] ]]
        [remote_port = port]
        [local_host = [ "host"[, "host"] ]]
        [local_port = port]
        [remote_role = "sg|as|as_only|*"]
        routing_context = int
        traffic_mode_type = "mode"
        [message_priority = int]
        [importance = 0|1][network indicator = 0|1]
        [network_appearance = int]
        [asp_identifier = int]
        [application_server = "str"]
        [transport = "sctp|tcp"]
        [initiation = "str"]
        [rcvbuf = bytes]
        [sndbuf = bytes]
        [sctp_ostreams = int]
        [sctp_istreams = int]
        [sctp_hbinterval = millisecs]
        [sctp_init_timeout = secs]
        [default g_t = "gt"][activate = "down|up|active"]
        [segment_size = bytes]
        [asp_identifier = int]
        [use = "name"]
        [gtt_pc = pc]
        [gtt_ssn = ssn]
        [gtt_remove = true|false]
        [gtt_route_pc = true|false]
        [gtt_np = int]
    }
    [...]
}
```
The parameters in this subsection are described in detail below.

activate

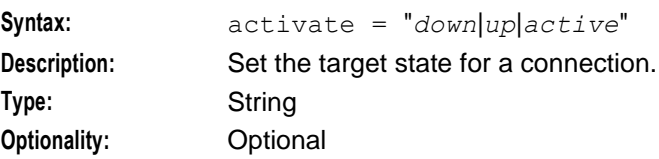

#### **Chapter 2**

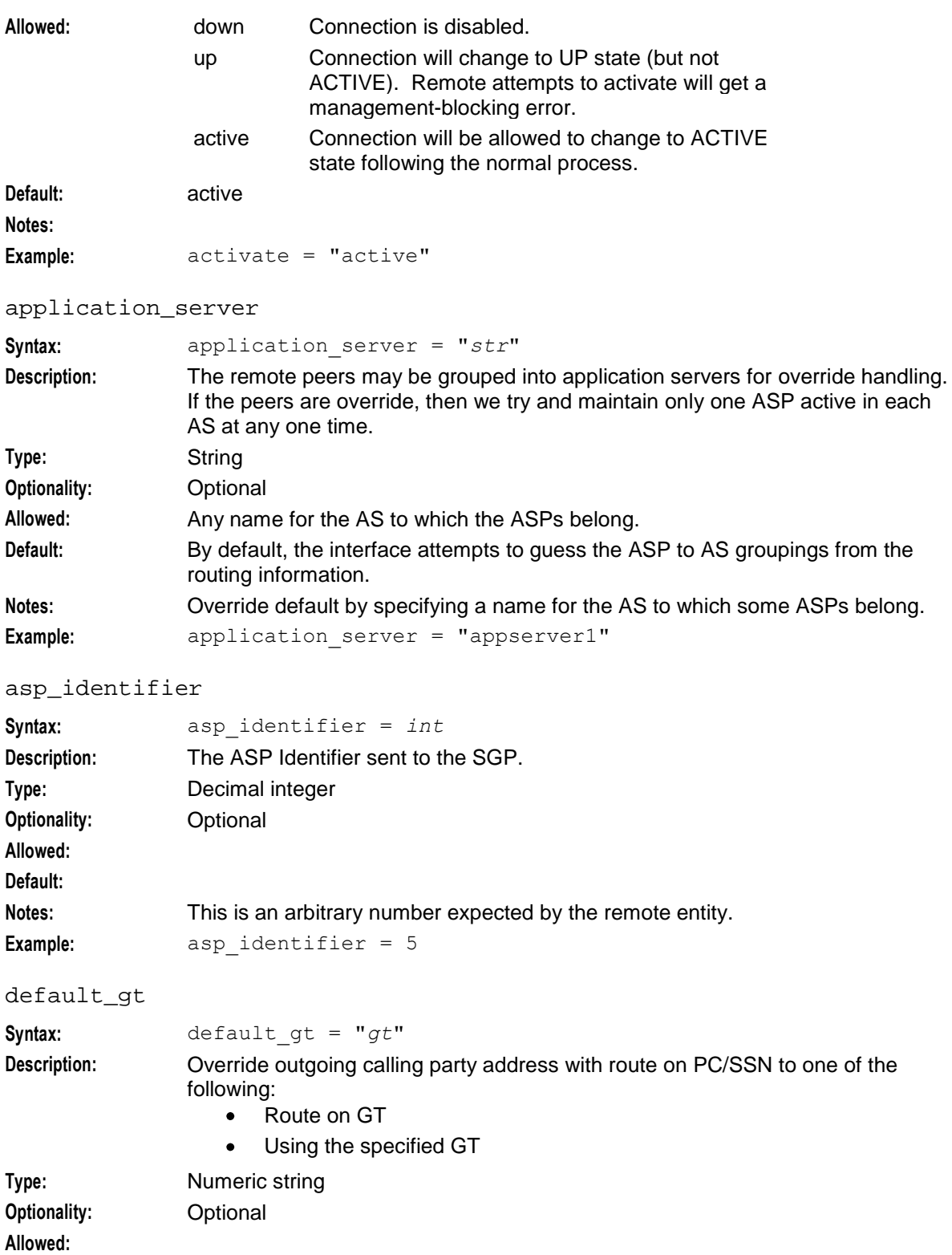

**Default:** The default is to not set this parameter (leave PC/SSN routing alone). Notes: For most purposes, the *retgt* (on page [16\)](#page-21-0) command line parameter will provide more predictable behaviour. **Example:** default\_gt = "12345678"

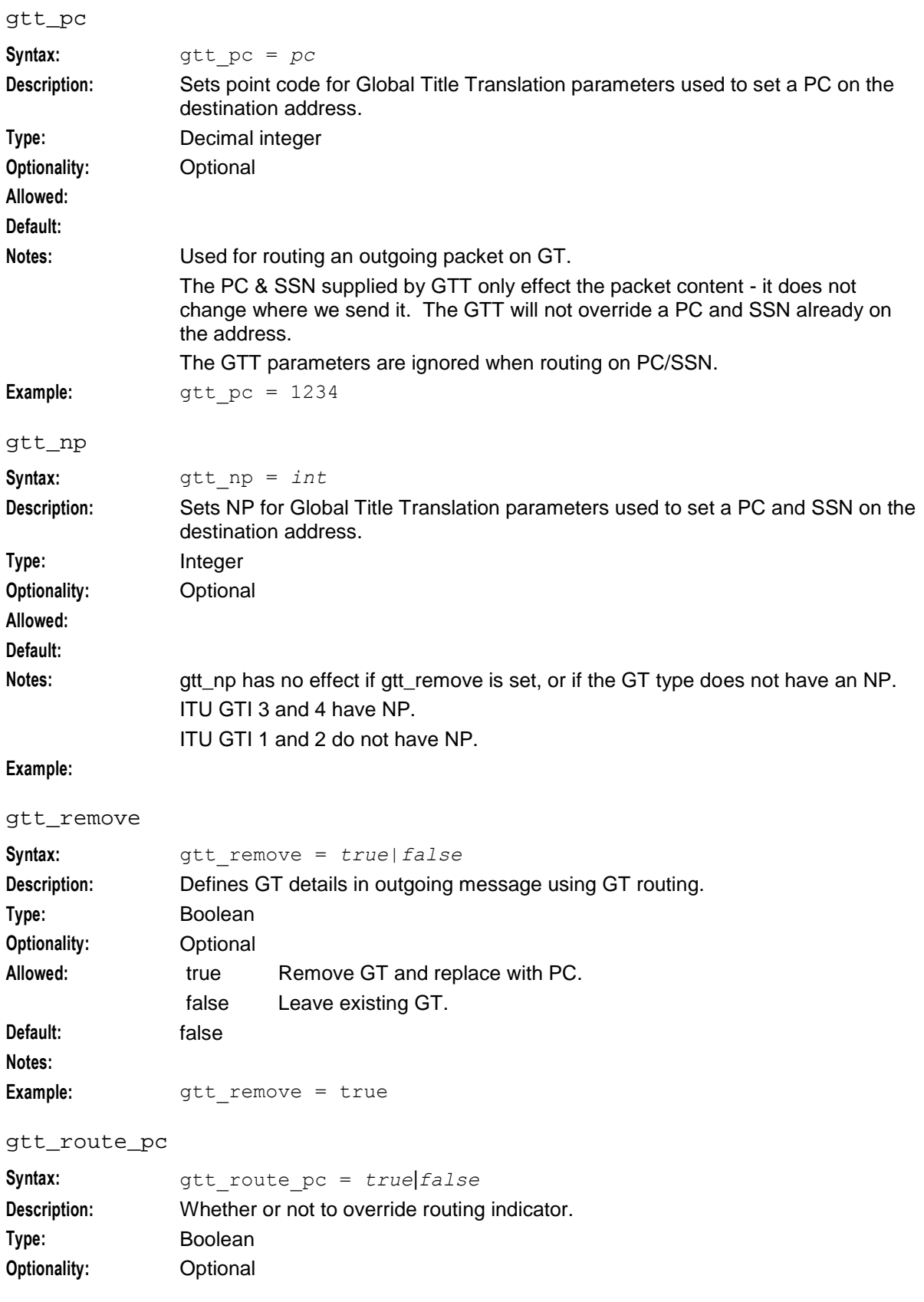

#### **Chapter 2**

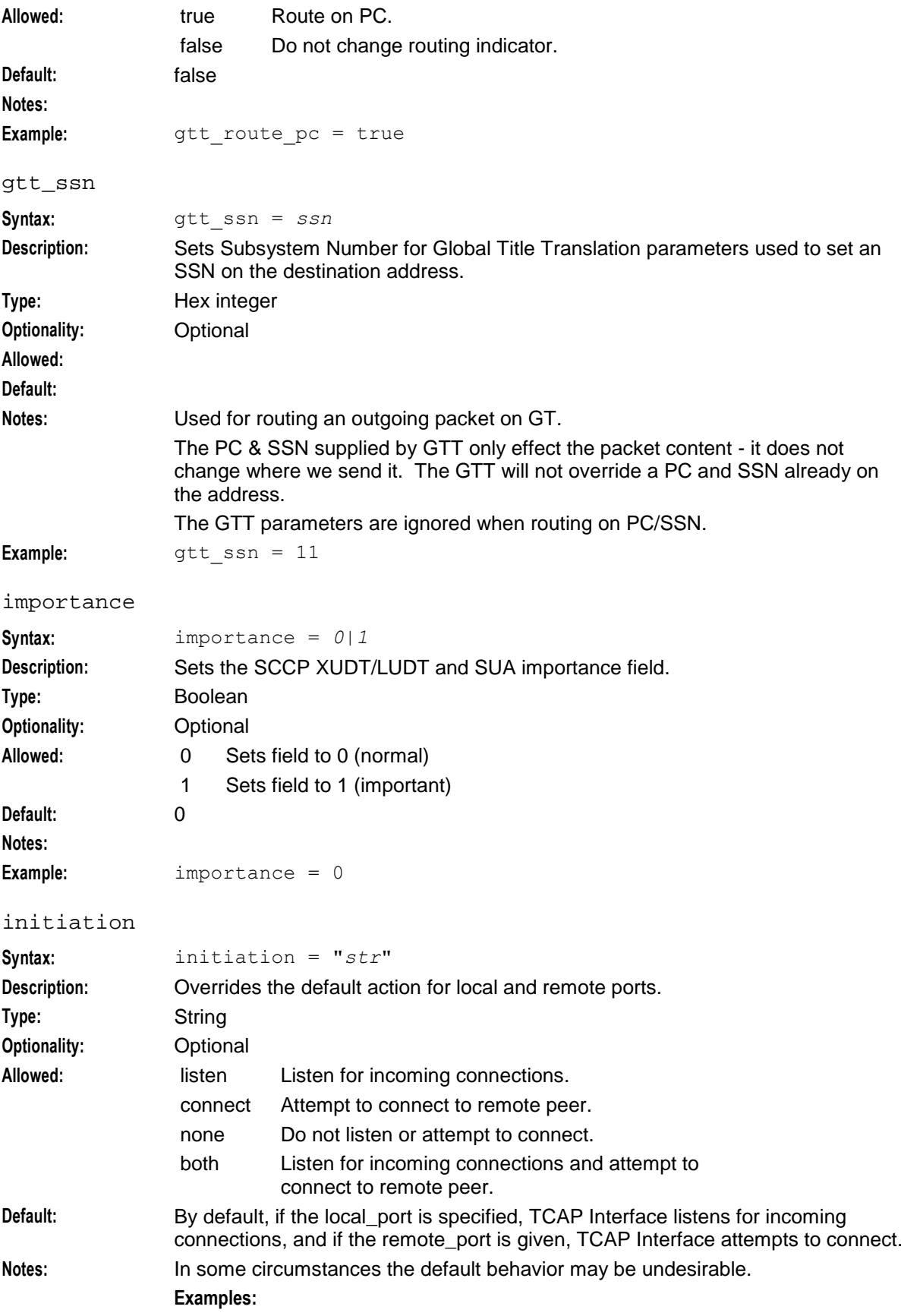

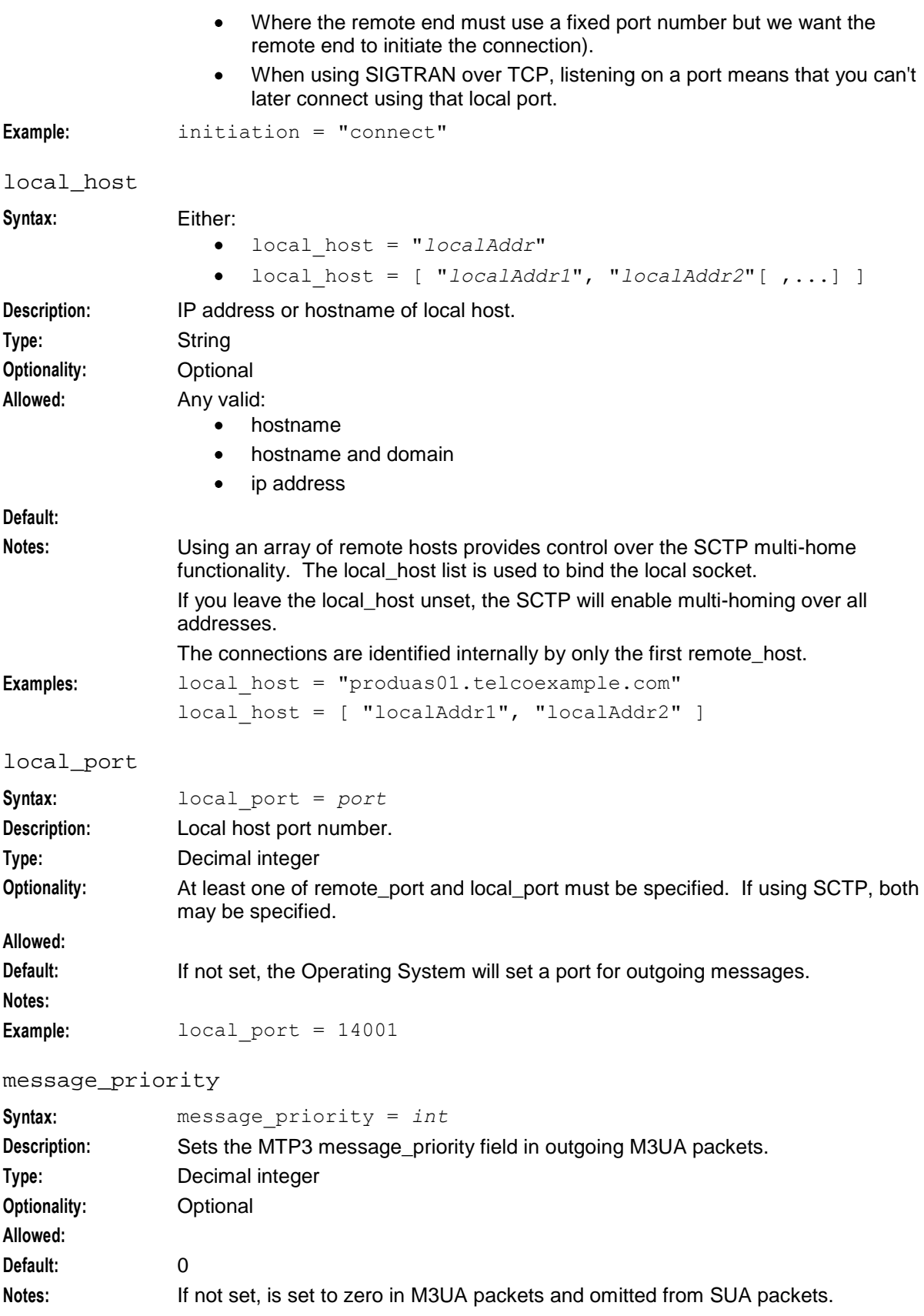

```
Example: message_priority = 0
```
#### network\_appearance

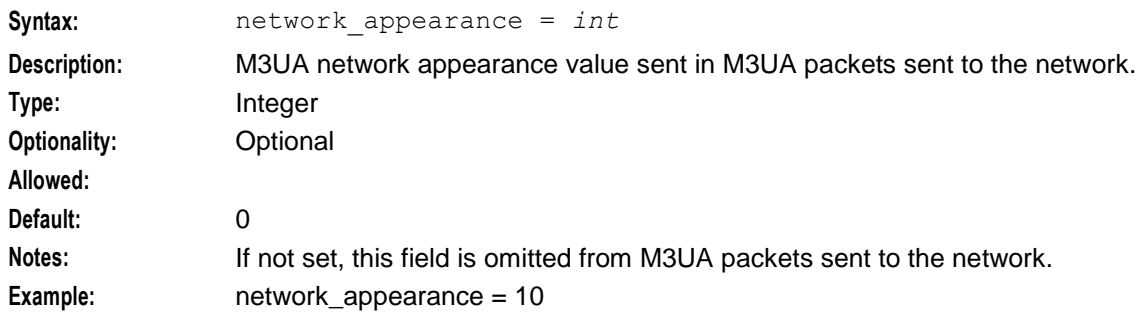

#### routing\_context

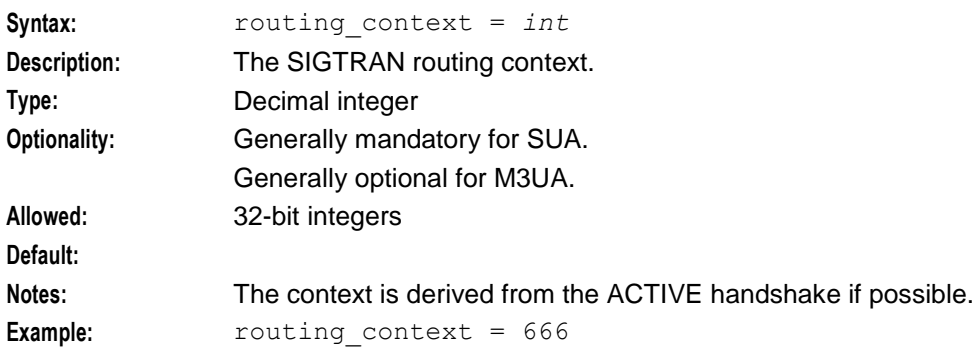

#### network\_indicator

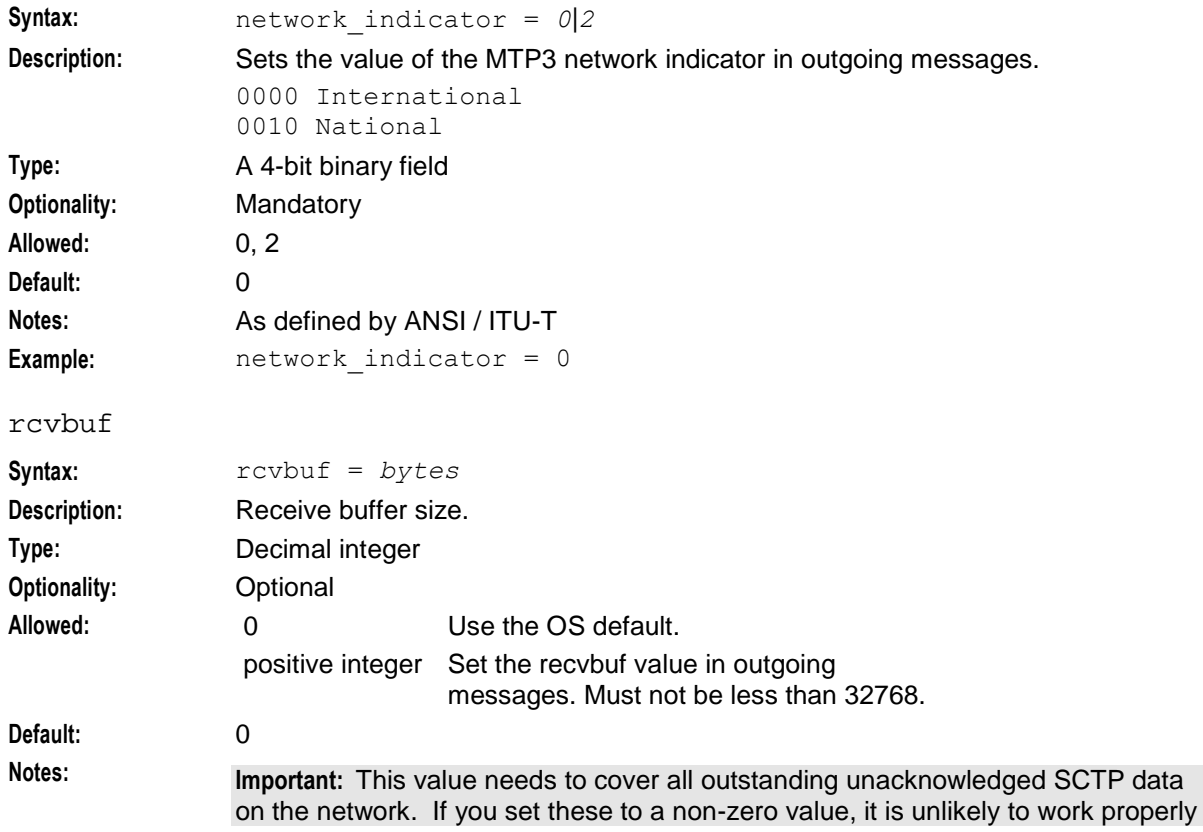

if set to less than 64000.

Do not change this parameter from the default value without calculating the new value based on network conditions. The defaults should work fine in all but the highest traffic conditions.

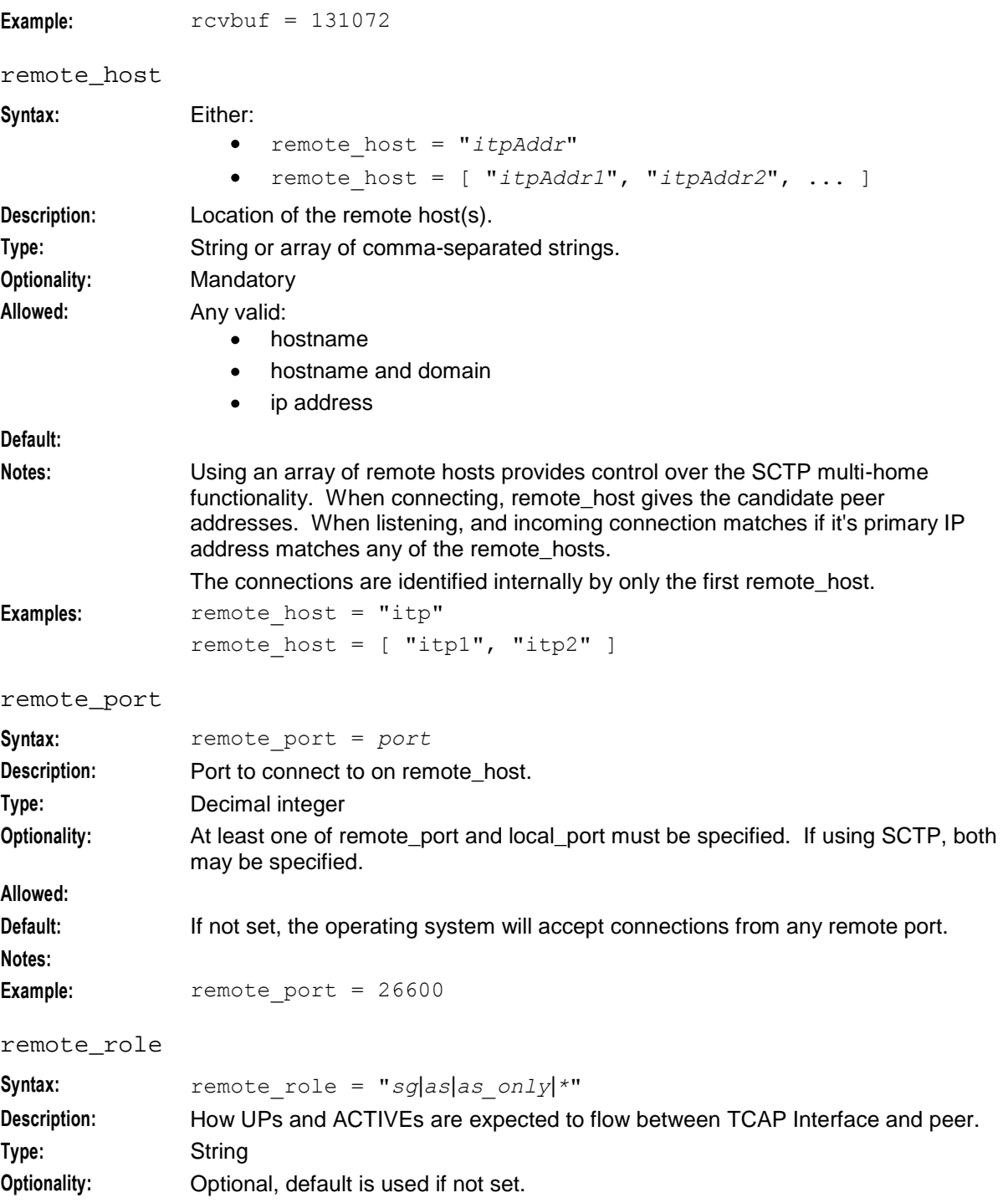

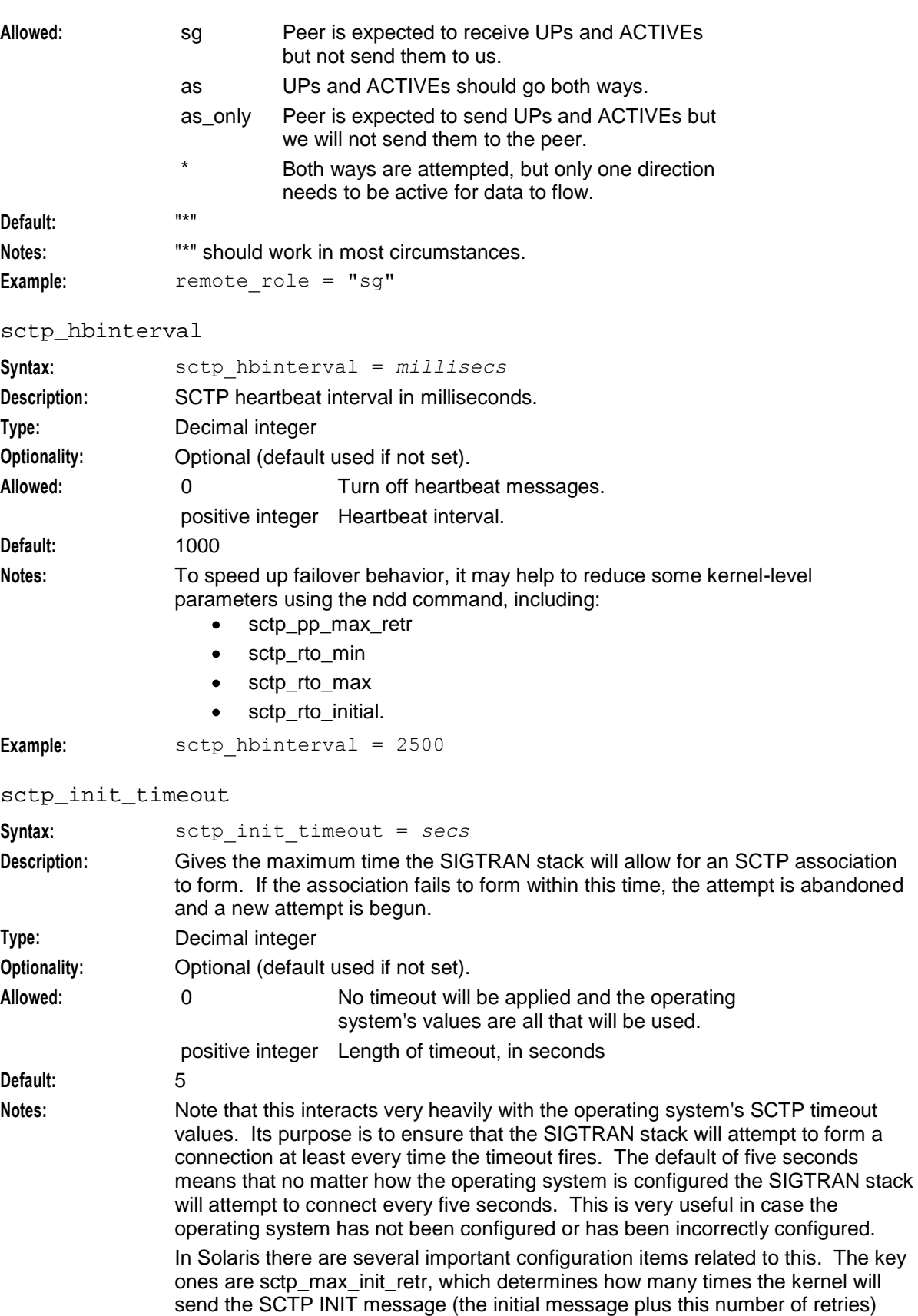

and sctp\_rto\_max which determines the maximum retry time. Solaris uses an

exponential backoff system as it retries.

Setting sctp\_rto\_max to 1000 (the units are milliseconds) will ensure that the connection is retried every second thus giving us the fastest restart time.

Example: sctp\_init\_timeout = 5

sctp\_istreams

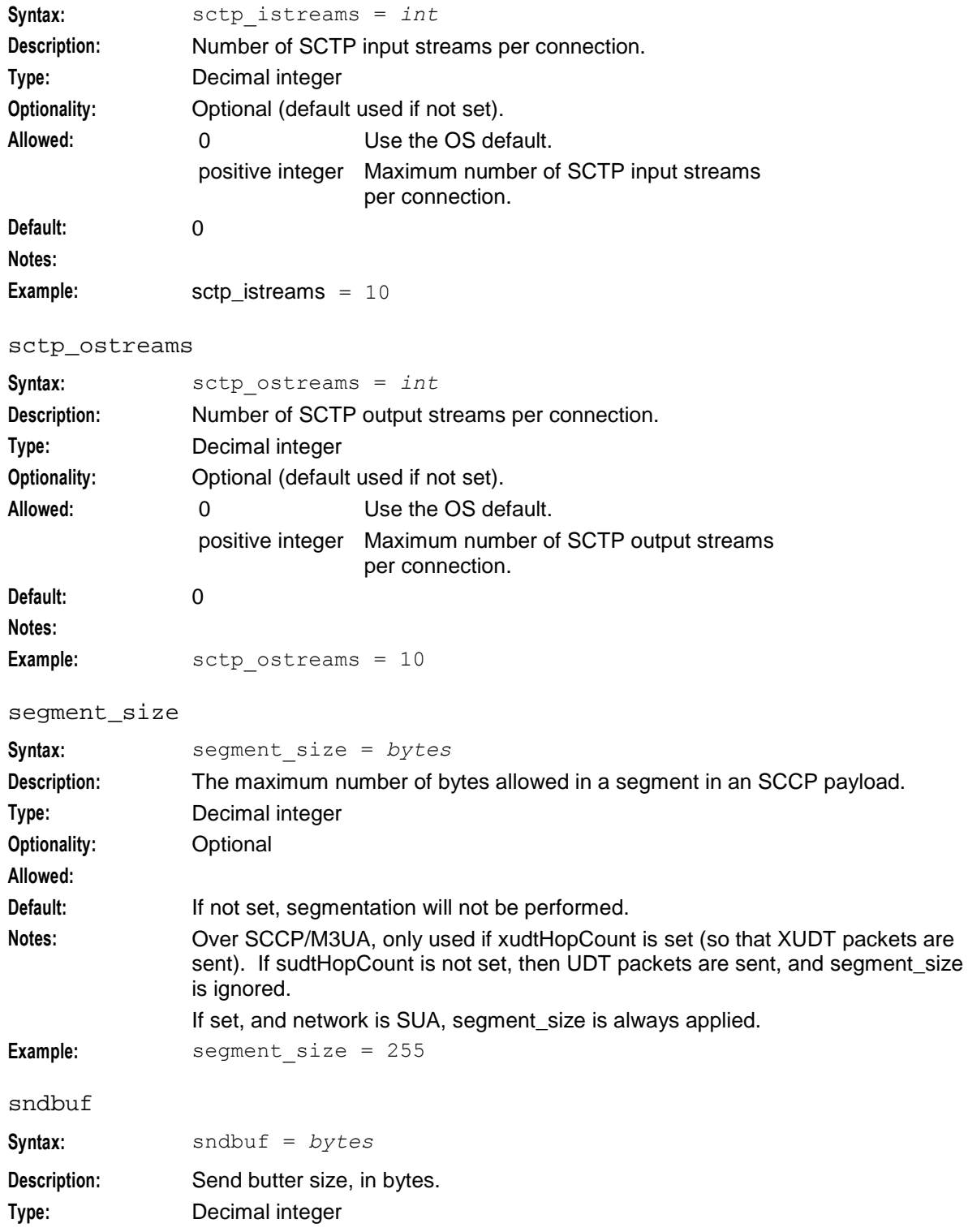

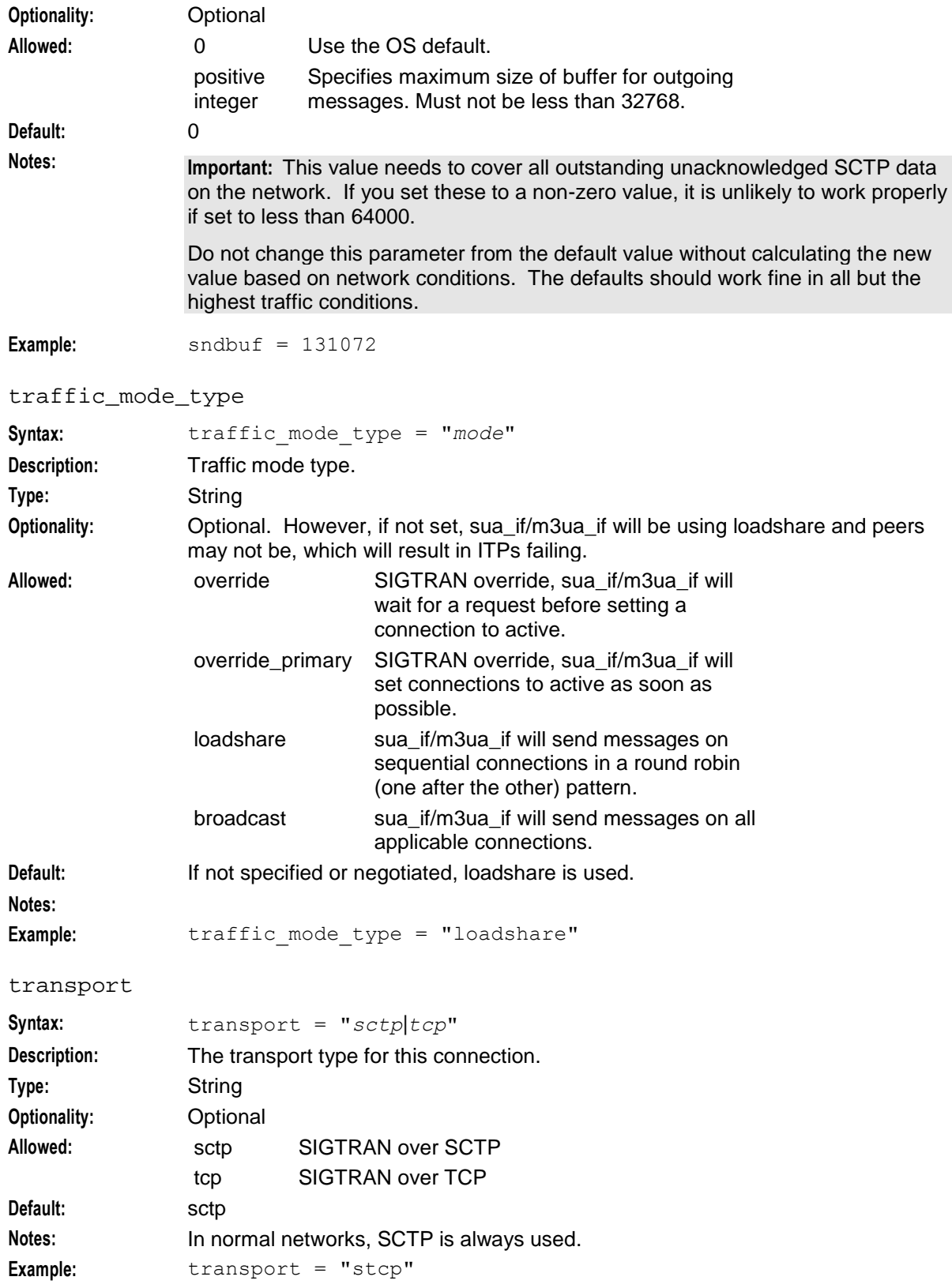

<span id="page-46-0"></span>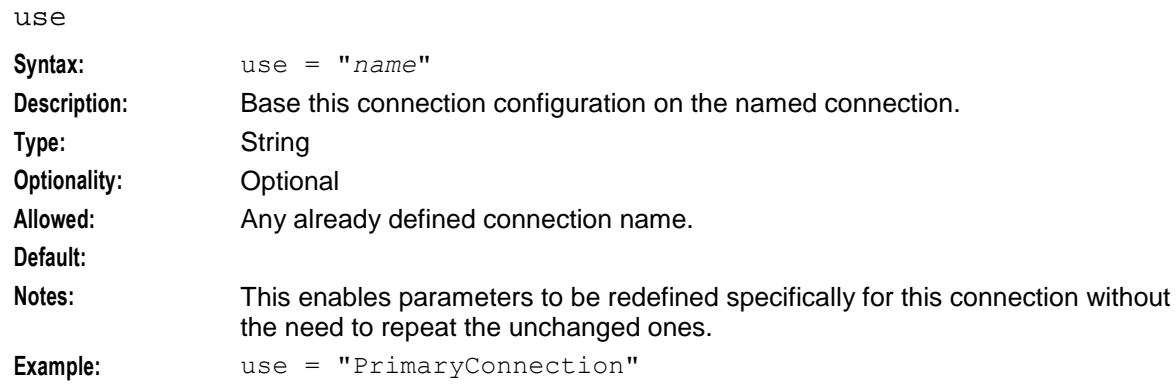

#### **Route parameters**

The routes subsection of the **sigtran.config** configuration supports these parameters.

#### **Notes:**

- All routes have the same parameters available as listed for *Connection parameters* (on page [31\)](#page-36-0), plus those listed below for Route parameters.
- Routes can also use parameters from the *Classifier parameters* (on page [43\)](#page-48-0) section, though this is only recommended for simple routing situations.

```
routes = [
    {
        [first = pc|gt last = pc|gt]
        [peer = pc]
        [priority = int]
        [label = "str"]
        [use = "str"]
        [connection parameters]
        [connection parameters]
    }
    [...]
```
The parameters in this subsection are described in detail below.

first

]

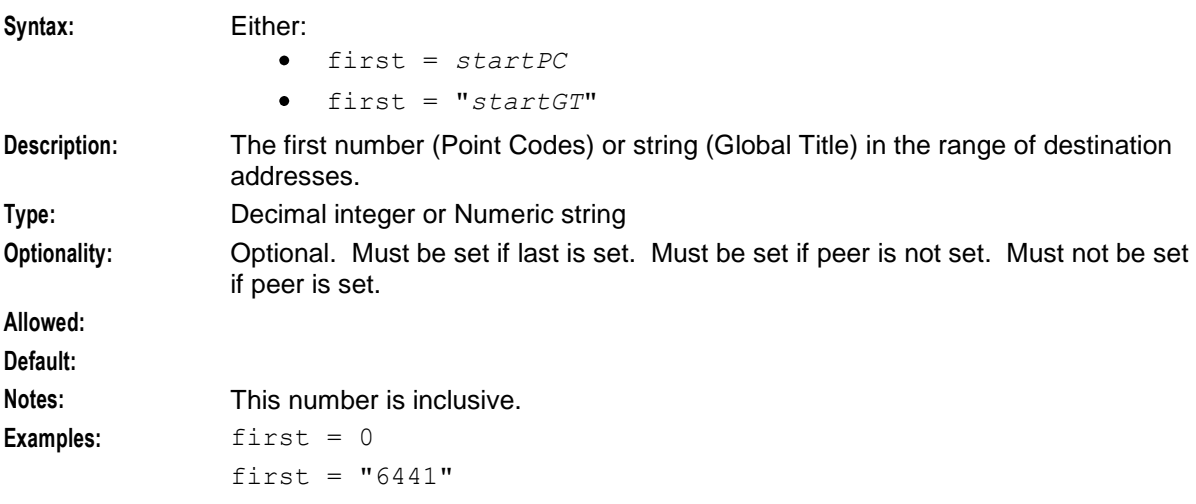

#### **Chapter 2**

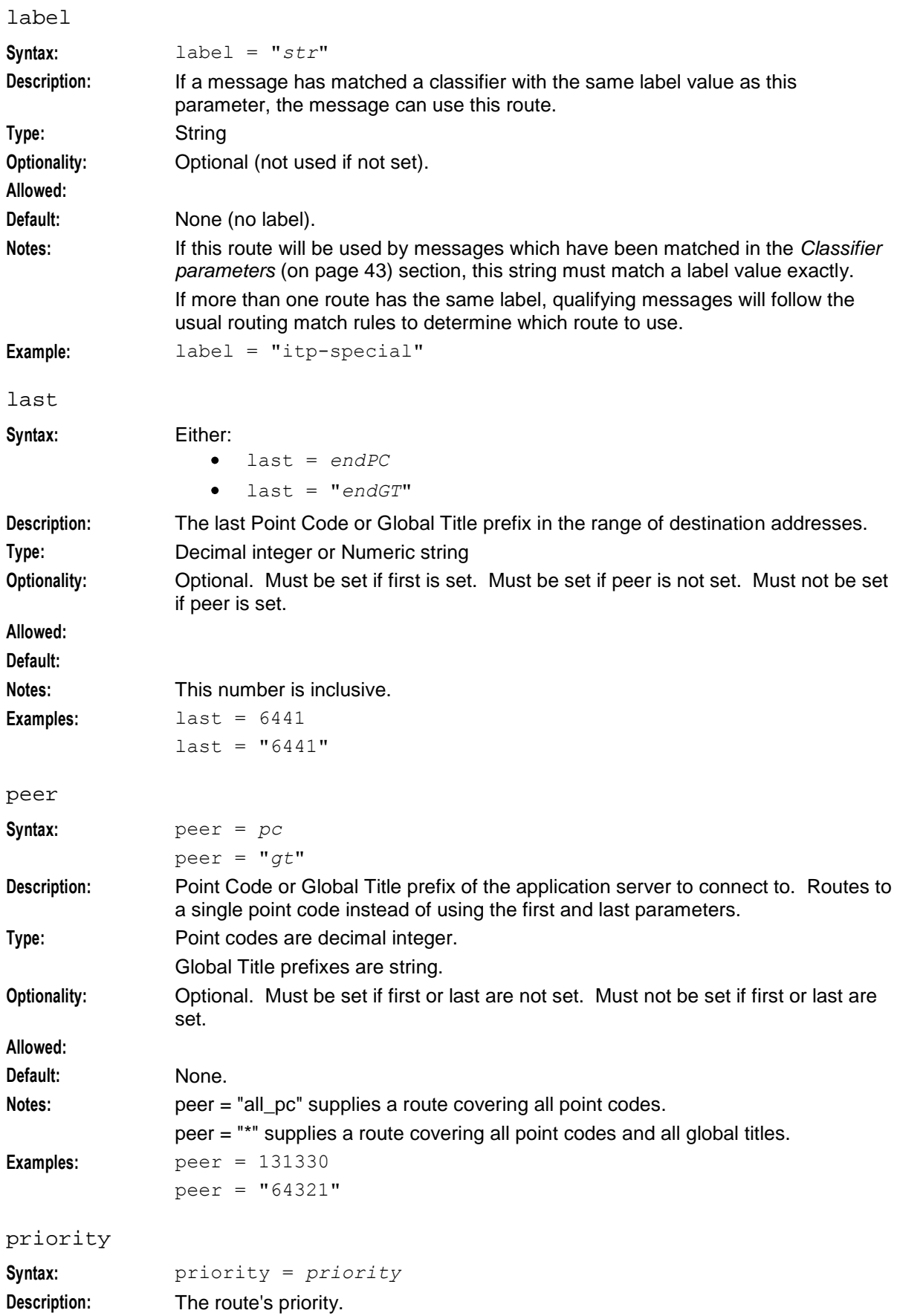

42 SIGTRAN Technical Guide

<span id="page-48-0"></span>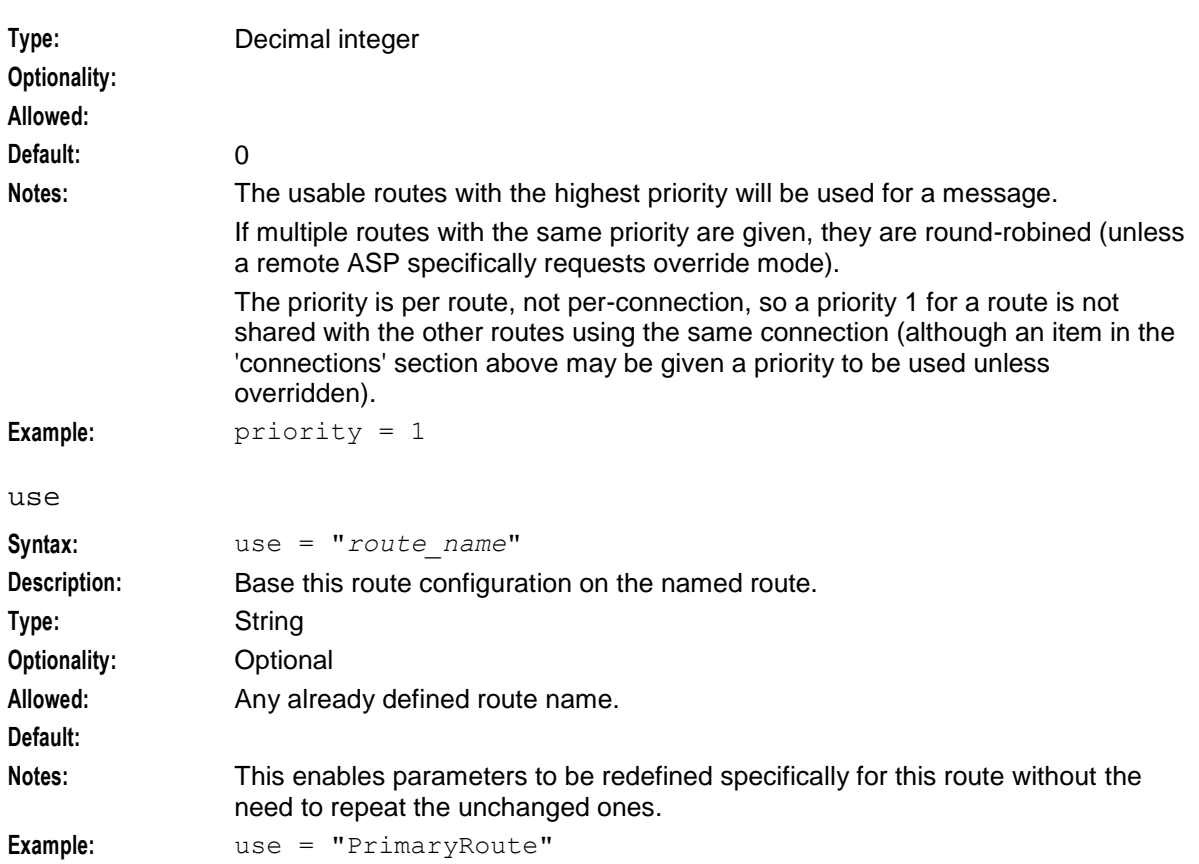

#### **Classifier parameters**

The classifiers section is used to set up routing based on things other than the destination PC or globaltile digits. If one of the classifiers matches a message, then routes with the same 'label' as the classifier are used.

The classifiers are tested in order, and the first matching classifier is used. To match, a message must match all the conditions. If no classifiers match, then the routes with no label parameter are used.

This section is optional. The classifier-matches may be inserted directly into the 'routes' section. For more information about this, see *Route parameters* (on page [41\)](#page-46-0).

```
classifiers = [
   {
        [routing_indicator = int]
        [address_indicator = int]
        [subsystem_number = ssn]
        [point_code = pc]
        [gti = int][trans_type = int]
        [num_plan = int]
        [nature_of_add = noa]
        [source_routing_indicator = int]
        [source_address_indicator = int]
        [source_subsystem_number = ssn]
        [source_point_code = pc]
        [source_gti = int]
        [source_trans_type = int]
        [source_num_plan = int]
```

```
[source_nature_of_add = noa]
        label = "str"
    }
    [...]
]
```
The parameters in this subsection are described in detail below.

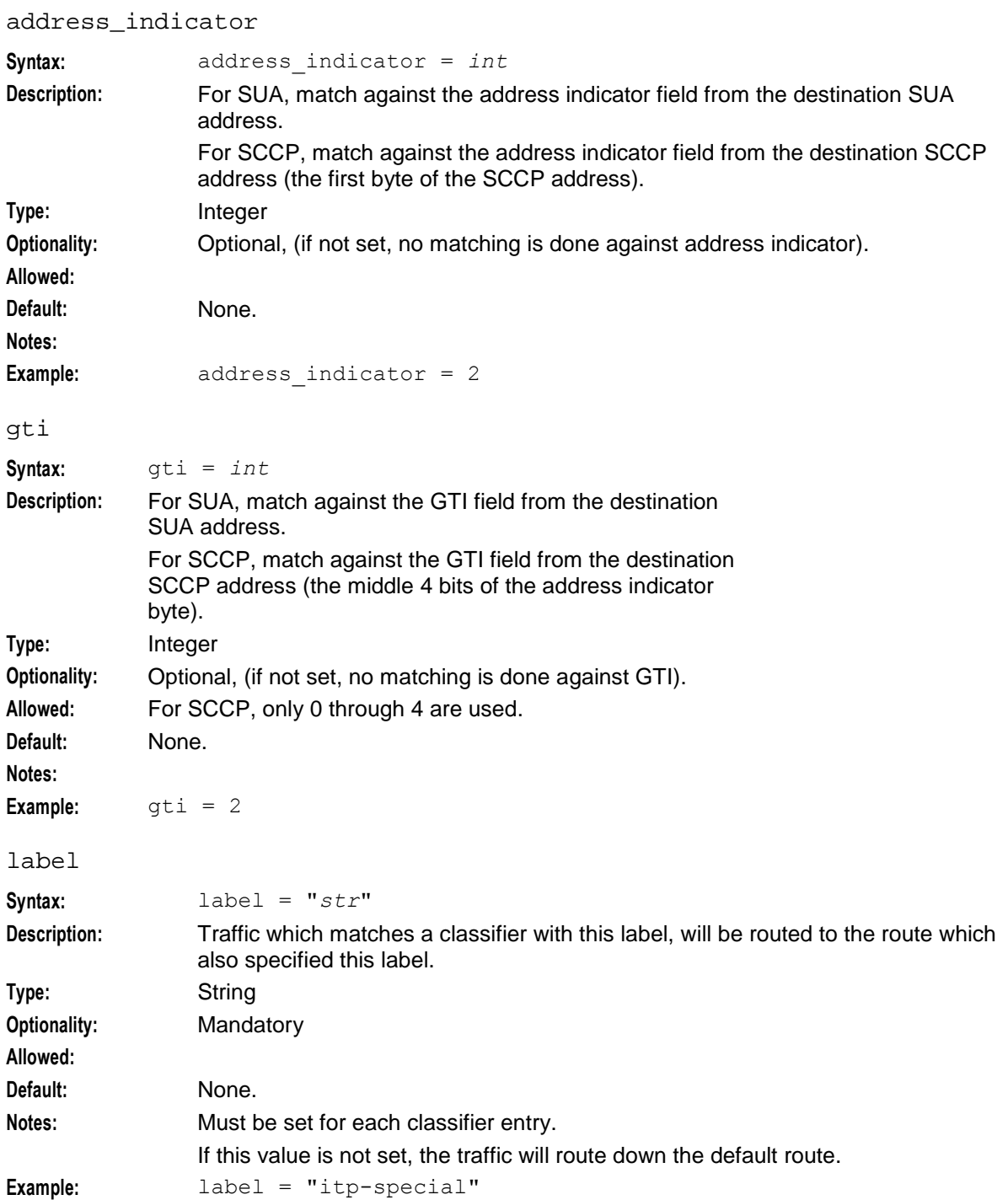

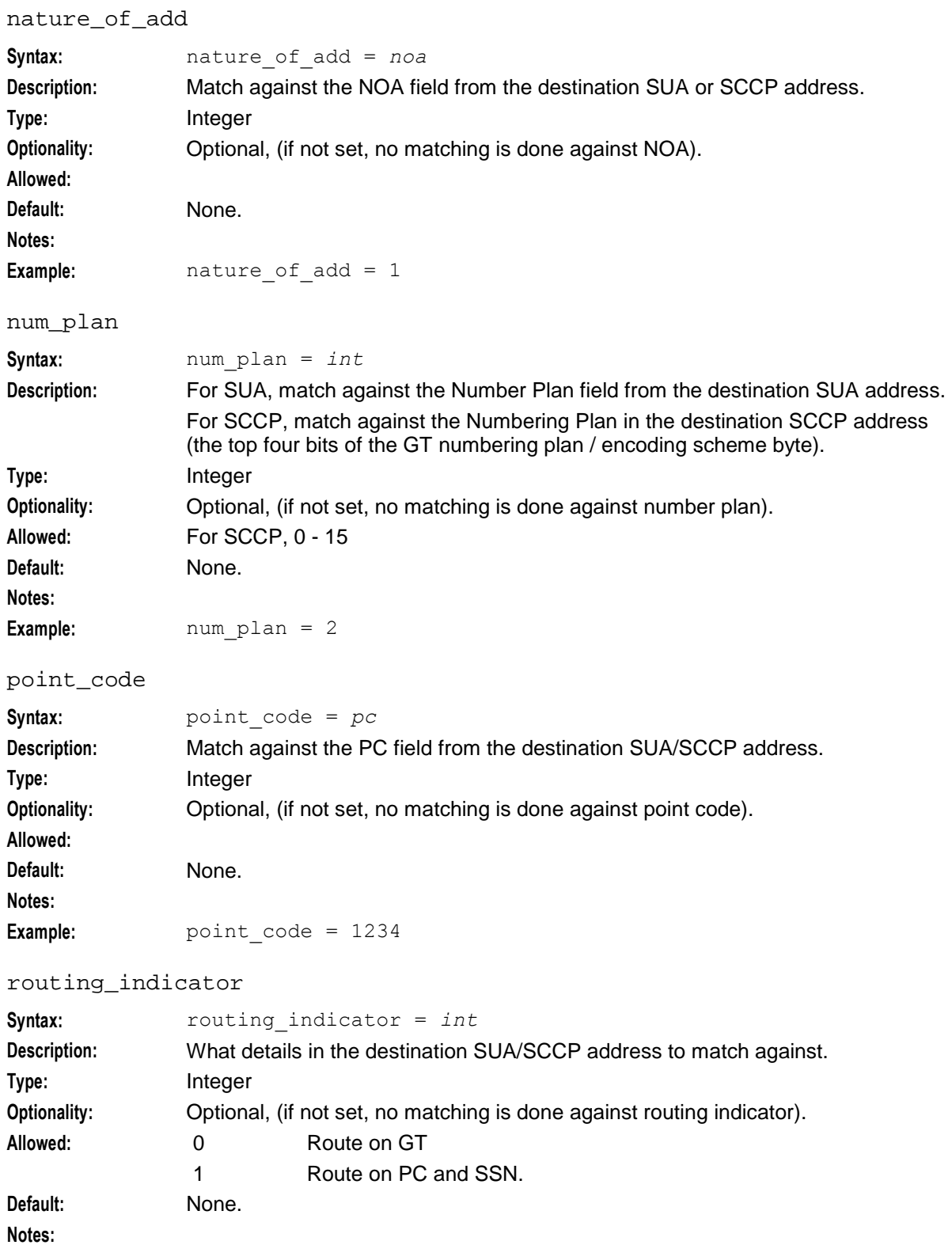

**Example:** routing\_indicator = 1

#### **Chapter 2**

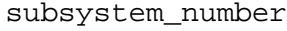

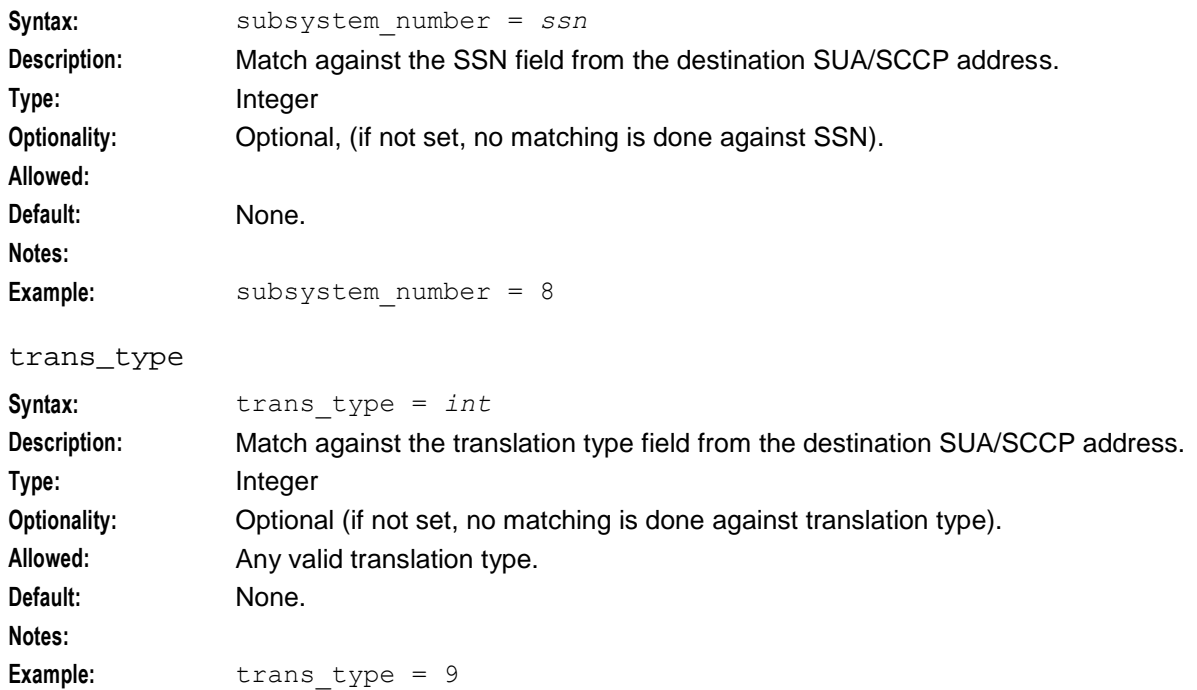

#### **M3UA route parameters**

The M3UA configuration is almost identical to the SUA config. The only difference is the additional parameters listed here.

japanese\_sccp

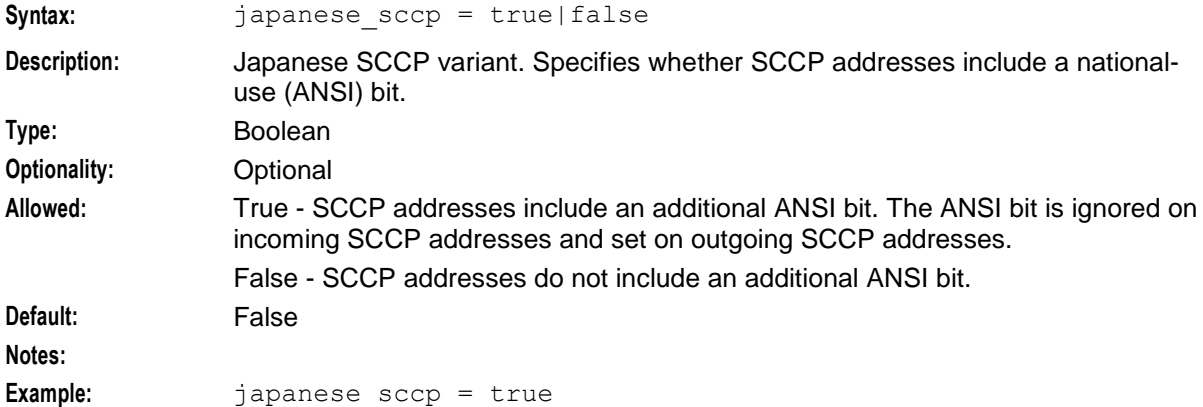

The connections subsection of the **sigtran.config** configuration supports these parameters.

```
M3UA = {sigtran.config parameters
   japanese_sccp = true|false
   connections = {{
           other connection parameters
           mtp3_dpc = pc
        }
        [...]
```

```
}
    routes = [
        routes
    ]
    [classifiers = [class matches]]
}
```
The parameters in this subsection are described in detail below.

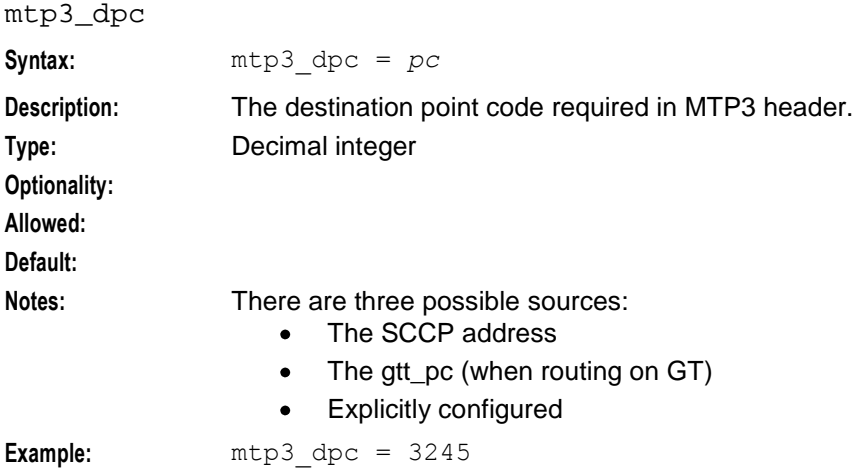

### **Example Configuration Scenarios**

#### **Example - route 2 PCs**

This is a small and simple **eserv.config** for the SUA stack. This example routes to 2 PCs. However, because they are configured as STP PCs, traffic is re-directed to STPs. All end-points have two IP addresses, so SCTP multi-homing is used.

```
SUA = f# Local point code.
   opc = 2057
    # Failover list for failed traffic.
    stpPCs = [ 4101, 4102 ]
    connections = {
        itp1 = {# multi-home to both nics.
            remote host = [ "itp1-nicA", "itp1-nicB" ]
            remoteport = 14001
            local\space\overline{host} = [ "local-nica", "local-nicB" ]# specify routing context and loadshare for ITPs.
            routing context = 666\text{traffic mode type} = \text{"loadshare"}}
        itp2 = {# multi-home to both nics.
            remote host = [ "itp2-nicA", "itp2-nicB" ]
            remoteport = 14001
            local\_host = [ "local-nicA", "local-nicB" ]# specify routing context and loadshare for ITPs.
            routing_context = 666
            traffic_mode_type = "loadshare"
        }
```

```
}
     routes = [
            {
                 peer = 4101   # Route all traffic to peer 4101 to<br>use = "itp1"   # dest defined in connection 'itp1'
                                            # dest defined in connection 'itp1'.
            }
            {
                 peer = 4102 # Route all traffic to peer 4102 to<br>use = "itp2" # dest defined in connection 'itp2'
                                            # dest defined in connection 'itp2'.
            }
     ]
}
```
#### **Diagram - route 2 PCs**

**Chapter 2**

 $\overline{\text{SLC}}$ **SLEE Apps** Routes: **SLEE** pc=2057 Traffic to peer 4101. use connection 'itp1'. local-nicA sua\_if Traffic to peer 4102, local-nicB use connection 'itp2'. connection  $pc=4101$ connection pc=4102 itp1 itp2 itp1-nicA itp2-nicA itp1-nicB itp2-nicB port=14001 port=14001 itp1 itp2

Here is a diagram which shows some of the features of the example.

#### **Example - route all to balanced ITPs**

This example directly routes all PCs and all GTs to a pair of load-balanced ITPs (itp1 and itp2).

```
SUA = \{opc = 2057
    connections = {
         multi-home = {
             # multi-home to both itps.
             remote host = [ "itp1", "itp2" ]
             remote_port = 14001
             local\space host = [ "localhost" ]routing context = 666\text{traffic mode type} = "loadshare"}
    }
    routes = [
         {
             peer = "*" # Route all traffic to<br>use = "multi-home" # destns in connection
                                      # destns in connection 'multi-home'.
         }
    ]
}
```

```
48 SIGTRAN Technical Guide
```
**Note:** The STP mechanism is not used, so the TCAP transactions are not tracked (as there is only one destination, that doesn't matter).

#### **Diagram - route all to balanced ITPs**

Here is a diagram which shows some of the features of the example.

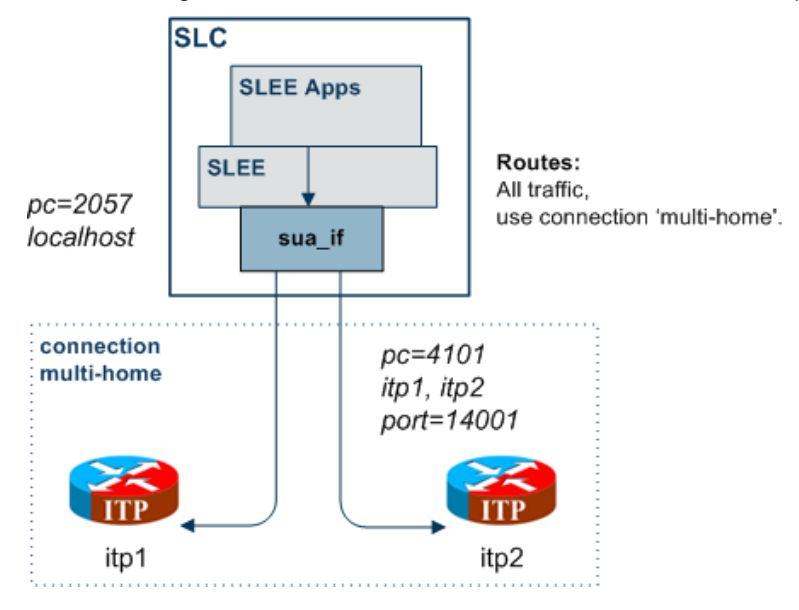

#### **Example - route on transmission type**

This example directly routes all PCs and all GTs to an ITP (itp1), except for traffic with transmission type 9 which goes to itp3.

```
SUA = fopc = 2057
    connections = {
        multi-home = {
            # multi-home to both itps.
            remote_host = [ "itp1", "itp2" ]
           remoteport = 14001
            local\_host = [ "localhost" ]routing_context = 666traffic mode type = "loadshare"
        }
        itp3 = {remote host = "itp3" # Send to itp3.
           use = \overline{\mathbf{v}} multi-home" # Use main config to set defaults.
        }
    }
    routes = [
        {
           peer = "*" # Route all traffic touse = "multi-home" # destns in connection 'multi-home'.
        }
        {
           label = "tt9" # Class 'tt9' will use
           use = "itp3" # dest defined in connection 'itp3'.
        }
    ]
```

```
classifiers = [
           {
                trans_type = 9 # Route all traffic with transmission type 9<br>
label = "tt9" \# to dest in route labelled 'tt9'
                                            # to dest in route labelled 'tt9'
           }
     ]
}
```
#### **Diagram - route on transmission type**

Here is a diagram which shows some of the features of the example.

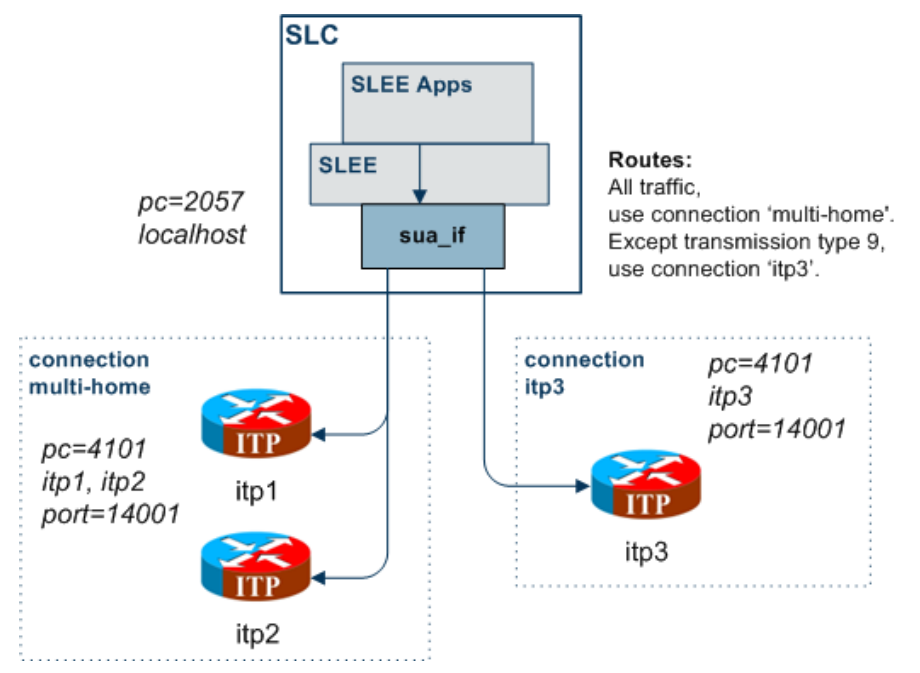

Chapter 3

## **Background Processes**

### <span id="page-56-0"></span>**Overview**

#### **Introduction**

This chapter explains the processes that are started automatically by Service Logic Execution Environment (SLEE).

**Note:** This chapter also includes some plug-ins to background processes which do not run independently.

#### **In this chapter**

This chapter contains the following topics.

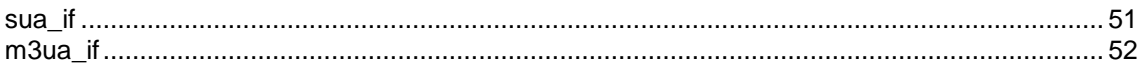

### **sua\_if**

#### **Purpose**

sua\_if is the main binary in the SIGTRAN TCAP Interface, for a SUA installation.

#### **Startup**

sua\_if is an SLEE Interface and is started during SLEE initialization. The line in the **SLEE.cfg** which starts the sua\_if is:

INTERFACE=sua\_if sua\_if.sh /IN/service\_packages/SLEE/bin EVENT For instructions about starting and stopping sua\_if, see *Service Logic Execution Environment Technical Guide*.

#### **Configuration**

sua\_if is configured by the:

- File set by the ESERV\_CONFIG\_FILE environmental variable (usually this will be **sigtran.config**)
- Command line parameters that can also be set in **tcapif.def**

For more information about configuring this binary, see *Configuration Overview* (on page [9\)](#page-14-0).

#### **Output**

The sua\_if process writes error messages to the system messages file. It also writes additional output to the **/IN/service\_packages/SLEE/tmp/sigtran.log** file.

### <span id="page-57-0"></span>**m3ua\_if**

#### **Purpose**

m3ua if is the main binary in the SIGTRAN TCAP Interface, for a M3UA installation.

#### **Startup**

m3ua\_if is an SLEE Interface and is started during SLEE initialization. The line in the **SLEE.cfg** which starts the m3ua\_if is:

INTERFACE=m3ua\_if m3ua\_if.sh /IN/service\_packages/SLEE/bin EVENT For instructions about starting and stopping m3ua\_if, see *Service Logic Execution Environment Technical Guide*.

#### **Configuration**

m3ua\_if is configured by the:

- File set by the ESERV\_CONFIG\_FILE environmental variable (usually this will be **sigtran.config**)  $\bullet$
- Command line parameters that can also be set in **tcapif.def**.

For more information about configuring this binary, see *Configuration Overview* (on page [9\)](#page-14-0).

#### **Output**

The sua if process writes error messages to the system messages file. It also writes additional output to the **/IN/service\_packages/SLEE/tmp/sigtran.log** file.

## Chapter 4 **Troubleshooting**

### <span id="page-58-0"></span>**Overview**

#### **Introduction**

This chapter explains the important processes on each of the server components in NCC, and describes a number of example troubleshooting methods that can help aid the troubleshooting process before you raise a support ticket.

#### **In this chapter**

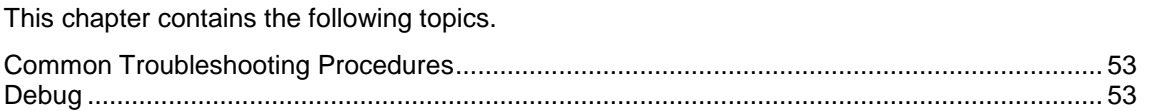

### **Common Troubleshooting Procedures**

#### **Introduction**

Refer to *System Administrator's Guide* for troubleshooting procedures common to all NCC components.

### **Debug**

#### **Introduction**

sua\_if/m3ua\_if contains a logging capability that can be used to store messages received and sent by the stack.

Messages are recorded at SCCP-level for both SUA and M3UA.

#### **Setup**

To turn on the SCCP-level message logging, set the log parameter to true, and reload the configuration.

**Note:** You can reload the configuration by sending the interface a SIGHUP.

For more information about the log parameter, see *log* (on page [26\)](#page-31-0).

#### **Output**

Once logging is switched on the interface will append to a binary log file in **/IN/service** packages/SLEE/tmp. Output is in the form of raw data which can be decoded with the tcread program.

Chapter 5 **Statistics and Reports**

### <span id="page-60-0"></span>**Overview**

#### **Introduction**

This chapter explains the statistics produced by the application, and the reports you can run on the statistics.

#### **In this chapter**

This chapter contains the following topics.

[Statistics](#page-60-0) ...................................................................................................................................... [55](#page-60-0)

### **Statistics**

#### **Introduction**

The SIGTRAN TCAP Interface logs an array of statistics counters for each socket. Statistics are kept for:

- Errors  $\bullet$
- Packets sent and received (per packet type)

#### **Statistics for all connections**

This table describes the statistics which are kept for all connections:

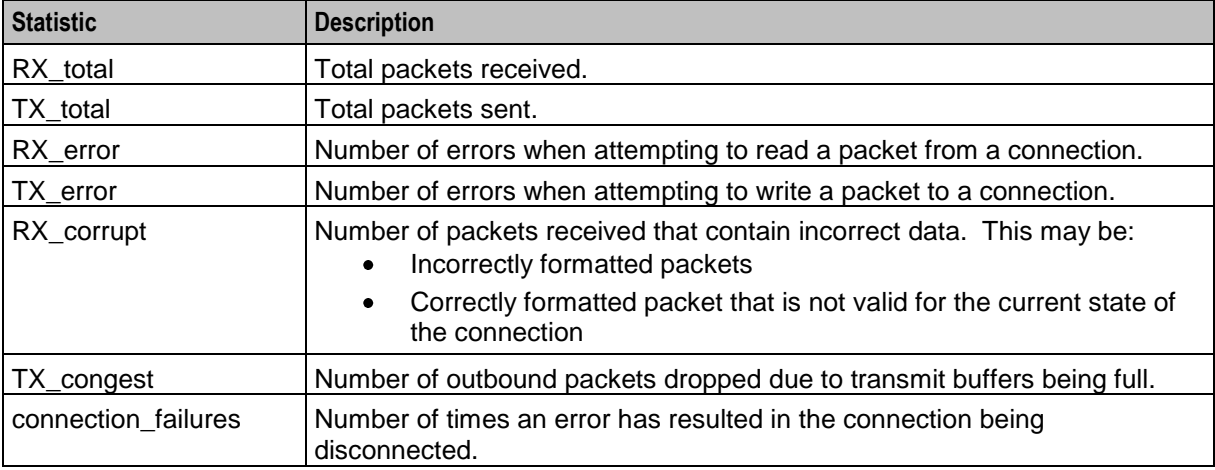

#### **SUA connections**

For each packet type (for example, CLDT) two statistics are kept with the:

- RX\_ prefix, for packets received (for example, RX\_CLDT).  $\bullet$
- TX\_ prefix, for packets sent (for example, TX\_CLDT).  $\bullet$

#### **M3UA connections**

For each packet type (for example: DATA) two statistics are kept with the:

- RX\_ prefix, for packets received (for example, RX\_DATA).  $\bullet$
- TX\_ prefix, for packets sent (for example, TX\_DATA).

#### **SCCP over M3UA connections**

In addition to the M3UA statistics, for each SCCP packet type (for example: UDT) two statistics are kept with the:

- RX\_SCCP\_ prefix, for packets received (for example, RX\_SCCP\_UDT).  $\bullet$
- $\bullet$ TX\_SCCP\_ prefix, for packets sent (for example, TX\_SCCP\_UDT).

**Note:** A SCCP UDT packet contained in a M3UA DATA packet will be counted in both the relevant SCCP and M3UA counters.

Chapter 6

# **About Installation and Removal**

### <span id="page-62-0"></span>**Overview**

#### **Introduction**

This chapter provides information about the installed components for the Oracle Communications Network Charging and Control (NCC) application described in this guide. It also lists the files installed by the application that you can check for, to ensure that the application installed successfully.

#### **In this Chapter**

This chapter contains the following topics.

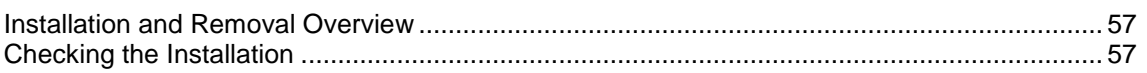

### **Installation and Removal Overview**

#### **Introduction**

For information about the following requirements and tasks, see *Installation Guide*:

- $\bullet$ NCC system requirements
- Pre-installation tasks
- Installing and removing NCC packages  $\bullet$

#### **SIGTRAN packages**

An installation of SIGTRAN includes the following packages, on the:

- SMS:
	- **sigtranSms**
- SLC:
	- sigtranScp

### **Checking the Installation**

#### **Introduction**

Refer to these checklists to ensure that SIGTRAN TCAP Interface has installed correctly.

#### **Checklist - SMS**

Follow the steps in this checklist to ensure SIGTRAN TCAP Interface has been installed on a SMS machine correctly.

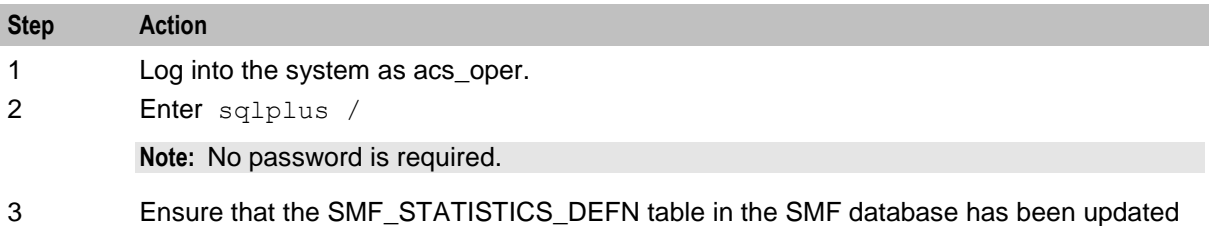

#### **Checklist - non-SMS**

Follow the steps in this checklist to ensure SIGTRAN TCAP Interface has been installed on a non-SMS machine correctly.

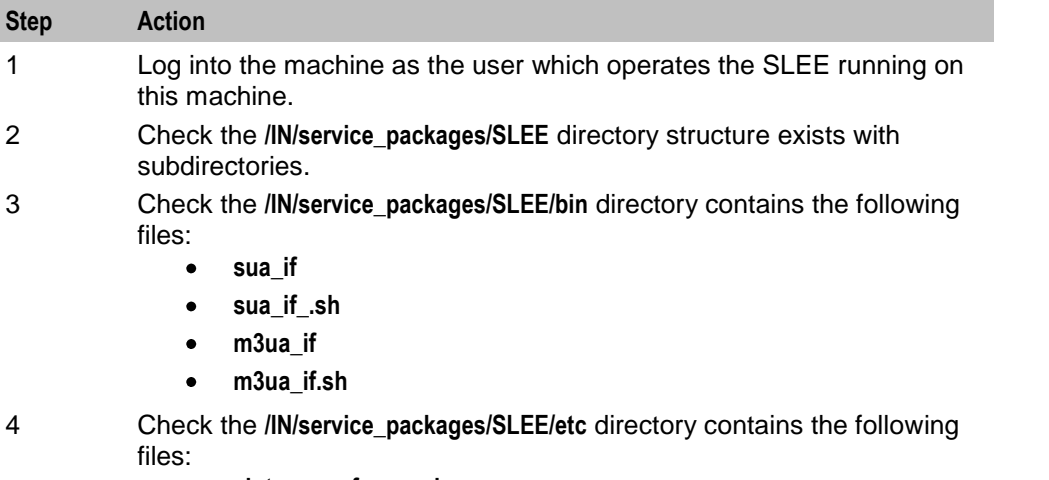

to include SIGTRAN TCAP Interface entries.

- **sigtran.conf.example**  $\bullet$
- **sigtran.conf.sample**  $\bullet$

#### **Process list**

If the application is running correctly, the following processes should be running on each non-SMS machine:

- Started during SLEE startup, one of the following:  $\bullet$ 
	- usua if
	- m3ua\_if

### **Glossary of Terms**

#### **AAA**

Authentication, Authorization, and Accounting. Specified in Diameter RFC 3588.

#### **ACS**

Advanced Control Services configuration platform.

#### **AS**

Application Server. The logical entity serving a SUA routing key. An AS is equivalent to an SS7 end point (for example, HLR, MSC,…). An AS contains, at least, one ASP.

#### **ASN.1**

Abstract Syntax Notation One - a formal notation used for describing data transmitted by telecommunications protocols. ASN.1 is a joint ISO/IEC and ITU-T standard.

#### **ASP**

- Application Service Provider, or
- Application Server Process. An IP based instance of an AS. An ASP implements a SCTP connection between 2 platforms.

#### **CAMEL**

Customized Applications for Mobile network Enhanced Logic

This is a 3GPP (Third Generation Partnership Project) initiative to extend traditional IN services found in fixed networks into mobile networks. The architecture is similar to that of traditional IN, in that the control functions and switching functions are remote. Unlike the fixed IN environment, in mobile networks the subscriber may roam into another PLMN (Public Land Mobile Network), consequently the controlling function must interact with a switching function in a foreign network. CAMEL specifies the agreed information flows that may be passed between these networks.

#### **CAP**

CAMEL Application Part

#### **Connection**

Transport level link between two peers, providing for multiple sessions.

#### **Diameter**

A feature rich AAA protocol. Utilises SCTP and TCP transports.

#### **DP**

Detection Point

#### **DTMF**

Dual Tone Multi-Frequency - system used by touch tone telephones where one high and one low frequency, or tone, is assigned to each touch tone button on the phone.

#### **GPRS**

General Packet Radio Service - employed to connect mobile cellular users to PDN (Public Data Network- for example the Internet).

#### **GSM**

Global System for Mobile communication.

It is a second generation cellular telecommunication system. Unlike first generation systems, GSM is digital and thus introduced greater enhancements such as security, capacity, quality and the ability to support integrated services.

#### **GT**

Global Title.

The GT may be defined in any of the following formats:

- Type 1: String in the form "1,<noa>,<BCD address digits>"  $\bullet$
- Type 2: String in the form "2,<trans type><BCD address digits>"
- Type 3: String in the form "3,<trans type>,<num plan>,<BCD address digits>"  $\bullet$
- Type 4: String in the form "4,<trans type>,<num plan>,<noa>,<BCD address digits>"  $\bullet$

The contents of the Global Title are defined in the Q713 specification, please refer to section 3.4.2.3 for further details on defining Global Title.

#### **HLR**

The Home Location Register is a database within the HPLMN (Home Public Land Mobile Network). It provides routing information for MT calls and SMS. It is also responsible for the maintenance of user subscription information. This is distributed to the relevant VLR, or SGSN (Serving GPRS Support Node) through the attach process and mobility management procedures such as Location Area and Routing Area updates.

#### **HPLMN**

Home PLMN

#### **IDP**

INAP message: Initial DP (Initial Detection Point)

#### **IN**

Intelligent Network

#### **INAP**

Intelligent Network Application Part - a protocol offering real time communication between IN elements.

#### **Initial DP**

Initial Detection Point - INAP Operation. This is the operation that is sent when the switch reaches a trigger detection point.

#### **IP**

1) Internet Protocol

2) Intelligent Peripheral - This is a node in an Intelligent Network containing a Specialized Resource Function (SRF).

#### **IP address**

Internet Protocol Address - network address of a card on a computer.

#### **ISDN**

Integrated Services Digital Network - set of protocols for connecting ISDN stations.

#### **ISUP**

ISDN User Part - part of the SS7 protocol layer and used in the setting up, management, and release of trunks that carry voice and data between calling and called parties.

#### **ITU**

International Telecommunication Union

#### **M3UA**

MTP3 User Adaptation. The equivalent of MTP in the SIGTRAN suite.

#### **MAP**

Mobile Application Part - a protocol which enables real time communication between nodes in a mobile cellular network. A typical usage of the protocol would be for the transfer of location information from the VLR to the HLR.

#### **MS**

Mobile Station

#### **MSC**

Mobile Switching Centre. Also known as a switch.

#### **MT**

Mobile Terminated

#### **MTP**

Message Transfer Part (part of the SS7 protocol stack).

#### **MTP3**

Message Transfer Part - Level 3.

#### **NOA**

Nature Of Address - a classification to determine in what realm (Local, National or International) a given phone number resides, for the purposes of routing and billing.

#### **NP**

Number Portability

#### **PC**

Point Code. The Point Code is the address of a switching point.

#### **Peer**

Remote machine, which for our purposes is capable of acting as a Diameter agent.

#### **PLMN**

Public Land Mobile Network

#### **SCCP**

Signalling Connection Control Part (part of the SS7 protocol stack).

#### **SCTP**

Stream Control Transmission Protocol. A transport-layer protocol analogous to the TCP or User Datagram Protocol (UDP). SCTP provides some similar services as TCP (reliable, in-sequence transport of messages with congestion control) but adds high availability.

#### **SGP**

Signalling Gateway Process.

#### **SGSN**

Serving GPRS Support Node

#### **SLC**

Service Logic Controller (formerly UAS).

#### **SLEE**

Service Logic Execution Environment

#### **SMS**

Depending on context, can be:

- Service Management System hardware platform  $\bullet$
- $\bullet$ Short Message Service
- Service Management System platform  $\bullet$
- NCC Service Management System application $\bullet$

#### **SN**

Service Number

#### **SRF**

Specialized Resource Function – This is a node on an IN which can connect to both the SSP and the SLC and delivers additional special resources into the call, mostly related to voice data, for example play voice announcements or collect DTMF tones from the user. Can be present on an SSP or an Intelligent Peripheral (IP).

#### **SS7**

A Common Channel Signalling system is used in many modern telecoms networks that provides a suite of protocols which enables circuit and non-circuit related information to be routed about and between networks. The main protocols include MTP, SCCP and ISUP.

#### **SSN**

Subsystem Number. An integer identifying applications on the SCCP layer.

For values, refer to *3GPP TS 23.003*.

#### **SSP**

Service Switching Point

#### **STP**

Signalling Transfer Point. Telecom equipment routing SS7 signalling messages.

#### **SUA**

Signalling Connection Control Part User Adaptation Layer

#### **System Administrator**

The person(s) responsible for the overall set-up and maintenance of the IN.

#### **TCAP**

Transaction Capabilities Application Part – layer in protocol stack, message protocol.

#### **TCP**

Transmission Control Protocol. This is a reliable octet streaming protocol used by the majority of applications on the Internet. It provides a connection-oriented, full-duplex, point to point service between hosts.

#### **USSD**

Unstructured Supplementary Service Data - a feature in the GSM MAP protocol that can be used to provide subscriber functions such as Balance Query.

#### **VLR**

Visitor Location Register - contains all subscriber data required for call handling and mobility management for mobile subscribers currently located in the area controlled by the VLR.

## **Index**

#### **A**

AAA • 59 About Installation and Removal • 57 About This Document • v  $ACS \cdot 59$ activate • 31 address\_indicator • 44 alwayssendaddr • 13 ansi • 23 application\_server • 32 AS • 59 ASN.1 • 59 asn1\_validate • 23 ASP • 59 asp\_identifier • 32 Audience • v autoac • 13 Available TCAP Interfaces • 2

#### **B**

Background Processes • 51

#### **C**

CAMEL • 59  $CAP \cdot 59$ Checking the Installation • 57 Checklist - non-SMS • 58 Checklist - SMS • 58 Classifier parameters • 23, 41, 42, 43 classifiers • 23 Common Troubleshooting Procedures • 53 Configuration • 9, 51, 52 Configuration components • 9 Configuration Overview • 3, 4, 9, 51, 52 Configuration process overview • 10 Configuring sigtran.config • 3, 4, 9, 20 Configuring tcapif.def • 3, 4, 9, 12 Connection • 59 Connection key configuration • 30 Connection parameters • 24, 31, 41 connections • 24 Copyright • ii Correlation IDs • 4, 6

#### **D**

Debug • 53 default\_gt • 32 default\_retgt • 24 Defining the parameters • 12 defoutac • 13 Diagram - route 2 PCs • 48 Diagram - route all to balanced ITPs • 49 Diagram - route on transmission type • 50 Diameter • 59 displaymonitors • 14 Document Conventions • vi DP • 59 dpause • 14  $DTMF \cdot 60$ 

### **E**

Editing the File • 21 Environmental variables • 9, 10 ESERV CONFIG FILE • 11, 20 Example - route 2 PCs • 47 Example - route all to balanced ITPs • 48 Example - route on transmission type • 49 Example Configuration Scenarios • 47 Example SLEE service keys • 5

#### **F**

first • 41

#### **G**

GPRS • 60 GSM • 60  $GT \cdot 60$ gti • 44 gtt\_np • 33 gtt\_pc • 33 gtt remove • 33 gtt route pc • 33 gtt\_ssn • 34

#### **H**

 $HLR \cdot 60$ HPLMN • 60

#### **I**

IDP • 60 importance • 34 IN • 60 INAP • 60 inapssns • 14 Initial DP • 61 initiation • 34 Installation and Removal Overview • 57 Introduction • 1, 2, 3, 4, 9, 20, 53, 55, 57 Introduction to SLEE TCAP Interfaces • 1 invokeTimerOverride • 26 invokeTimers • 25 IP • 61 IP address • 61 ISDN • 61 ISUP • 61 ITU • 61

#### **L**

label • 42, 44

last • 42 Loading configuration changes • 21 local host • 35 local port • 35 log • 3, 4, 26, 53

#### **M**

M3UA • 61 M3UA connections • 56 M3UA Level TCAP Interfaces • 3 M3UA route parameters • 46 m3ua\_if  $\cdot$  4, 52 MAP • 61 mapssns • 15 Matching SLEE correlation IDs • 6 maxDids • 26 maxSLS • 27 message\_priority • 35 monitorperiod • 15 MS • 61 MSC • 61 MT • 61  $MTP \cdot 61$  $MTP3 \cdot 61$ mtp3  $dpc \cdot 47$ 

#### **N**

nature of add • 45 network\_appearance • 36 network\_indicator • 36 networkDebug • 27  $NOA \cdot 62$ NP • 62 num\_plan • 45

### **O**

opc • 27 Output • 51, 52, 53 Overview • 1, 9, 51, 53, 55, 57

#### **P**

 $PC \cdot 62$ peer • 42 Peer • 62 PLMN • 62 point\_code • 45 polltime • 15 Prerequisites • v priority • 42 Process list • 58 proto • 15 Purpose • 51, 52

### **Q**

qos • 28

#### **R**

rcvbuf • 36 rejectlevel • 16 rejectTimeout • 28 Related Documents • v remote\_host • 37 remote port • 37 remote\_role • 37 reportperiod • 16 retAddrAll • 28 retgt • 16, 32 retgt\_mapping • 25 rethandover • 17 retni • 17 retpc • 17 retri • 18 retssn • 18 Route parameters • 29, 41, 43 routes • 29 Routing process • 4, 19 Routing to Services • 4 routing\_context • 36 routing\_indicator • 45

### **S**

 $SCCP \cdot 62$ SCCP Level TCAP Interfaces • 2 SCCP over M3UA connections • 56 SCCP\_LOG\_FILE • 10 SCCP\_LOG\_TIME • 10 scmg\_ssn • 29 Scope • v SCTP • 62 sctp\_hbinterval • 38 sctp\_init\_timeout • 38 sctp\_istreams • 39 sctp\_ostreams • 39 segment\_size • 39 sendorigaddr • 18 Service routing and message correlation • 1 Setting command line parameters • 12 Setting parameters • 12 Setup • 53 SGP • 62 SGSN • 62 SIGTRAN m3ua interface components • 4 SIGTRAN m3ua interface diagram • 3 SIGTRAN packages • 57 SIGTRAN SCCP/SUA interface diagram • 2 sigtran.config example • 20 sigtran.config parameters • 23 sigtran.config structure • 21 SIGTRAN/SUA interface components • 3 SIGTRAN\_CONFIG\_SECTION • 11  $SLC \cdot 62$  $SLEE \cdot 62$
SLEE Correlation ID diagram • 6 SLEE service key construction • 5 SLEE\_ETC\_DIR • 11 sleekey • 5, 18  $SMS \cdot 62$ SN • 63 sndbuf • 39  $SRF \cdot 63$ SS7 • 63 SSN • 63 ssns • 19 SSP • 63 Startup • 51, 52 Statistics • 55 Statistics and Reports • 55 Statistics for all connections • 55 statisticsInterval • 29 statsif • 19 stderron • 19  $STP \cdot 63$ stpPCs • 30 stps • 20  $SUA \cdot 63$ SUA connections • 55 sua if • 3, 51 subsystem\_number • 46 System Administrator • 63 System Overview • 1

## **T**

 $TCAP \cdot 63$ TCAP Interface layers • 2 TCAP Protocol stack • 1 tcapif parameters • 4, 13 tcapif.def • 12 TCAPIF\_DEF • 11  $TCP \cdot 63$ traffic\_mode\_type • 40 trans\_type • 46 transport • 40 Troubleshooting • 53 Typographical Conventions • vi

## **U**

use • 41, 43 Using eserv.config instead of sigtran.config • 20  $USSD \cdot 63$ 

## **V**

VLR • 63

## **X**

xudtHopCount • 30